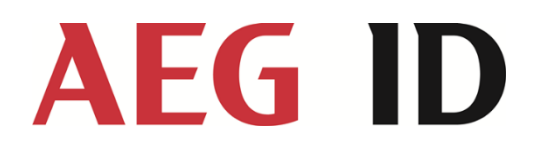

# Handbuch ACM 9 ARE i9 – ARE i9x

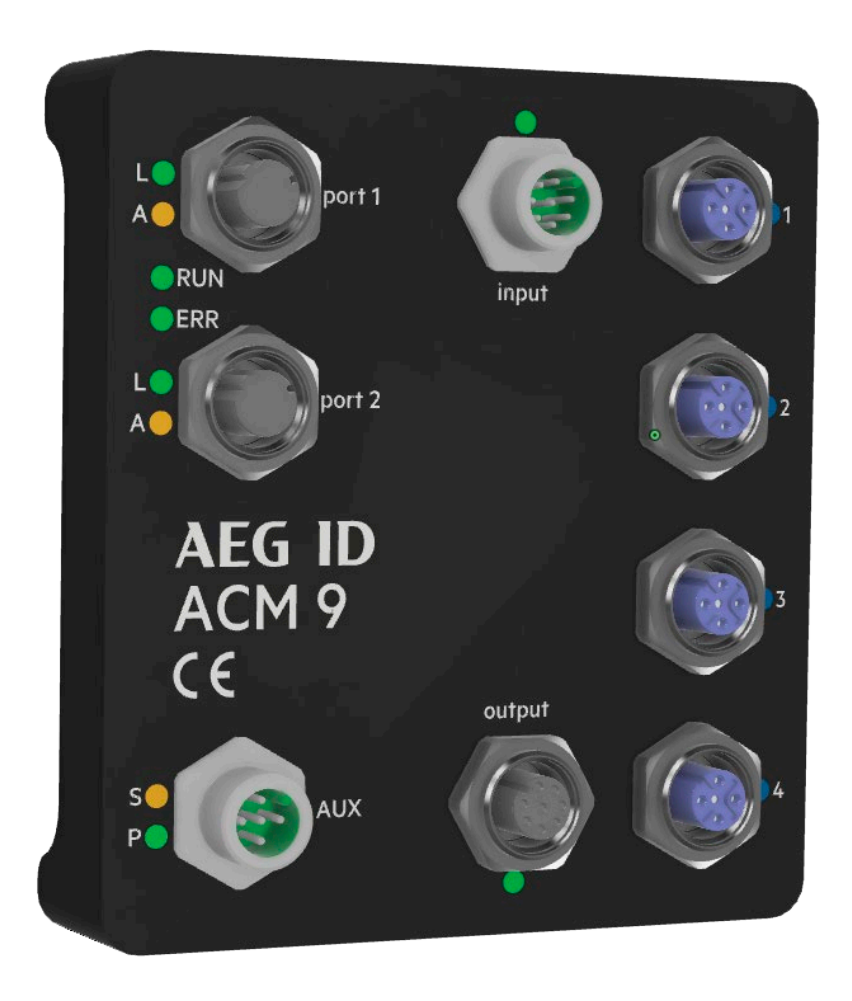

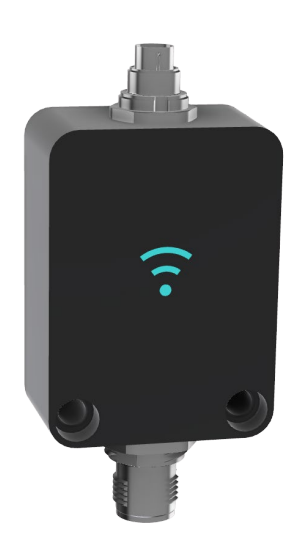

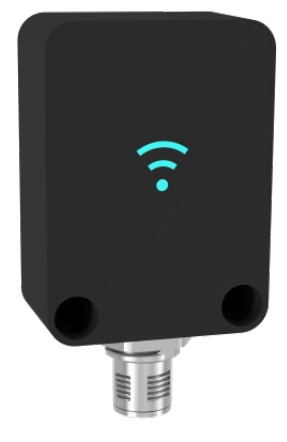

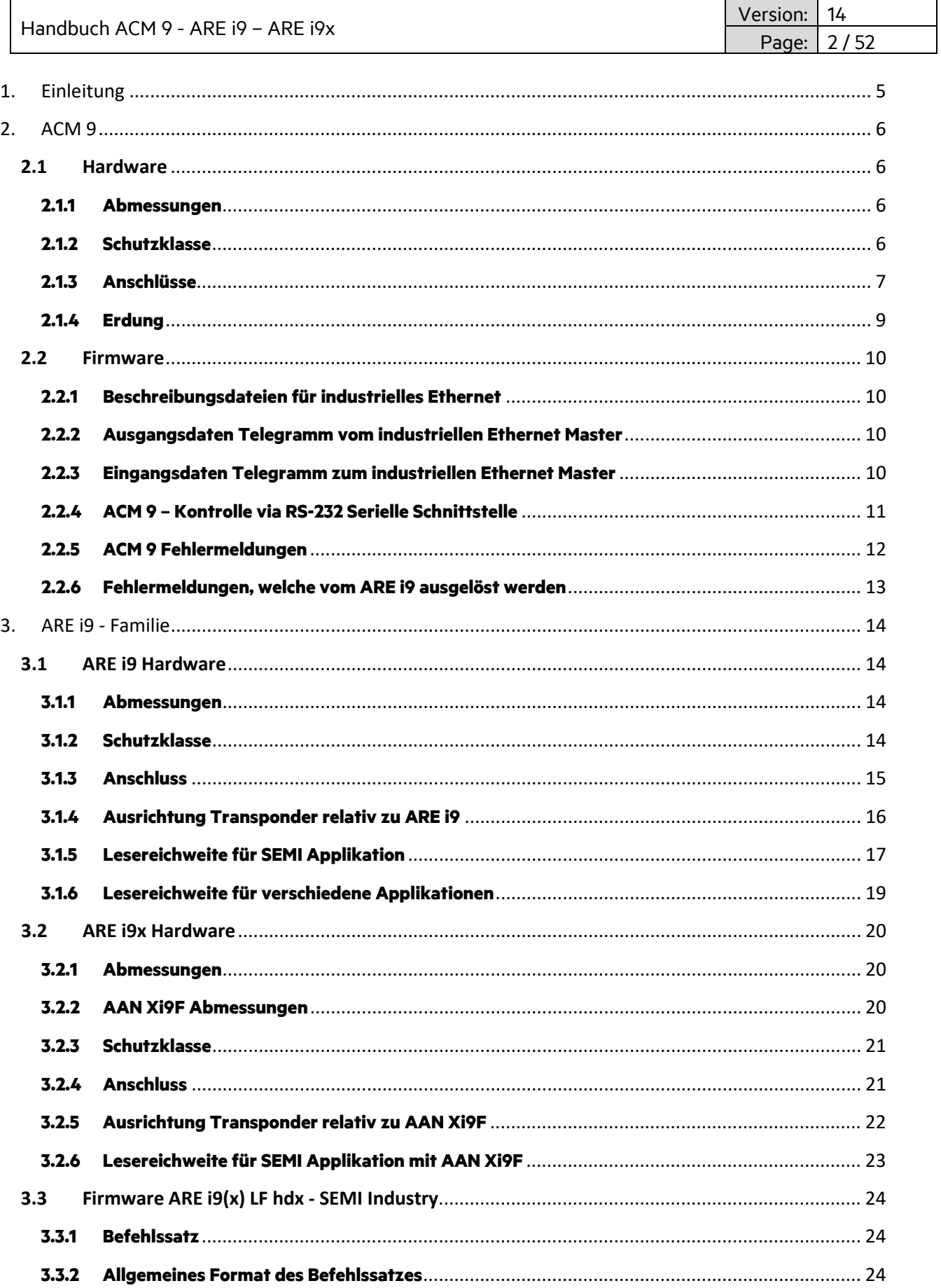

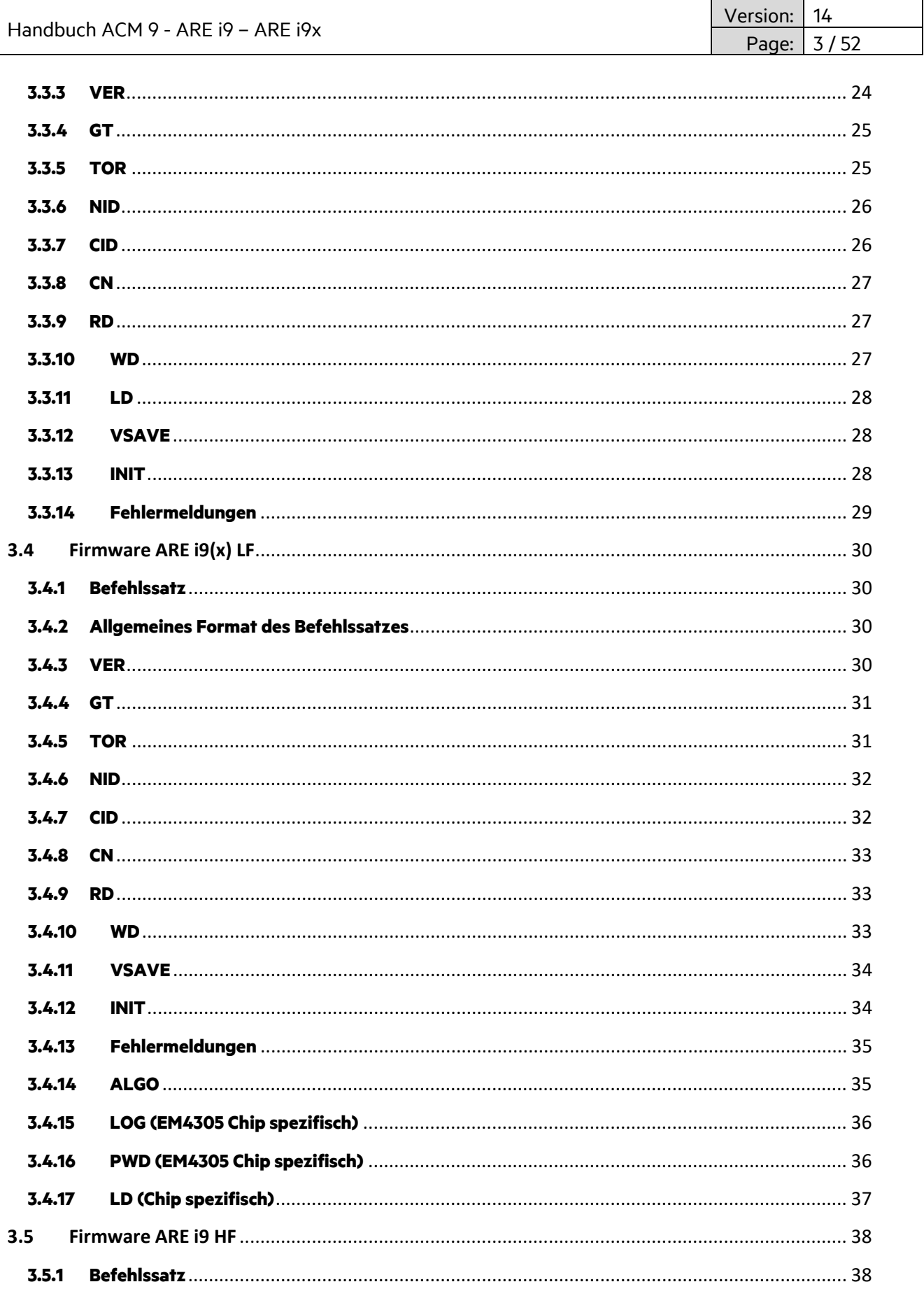

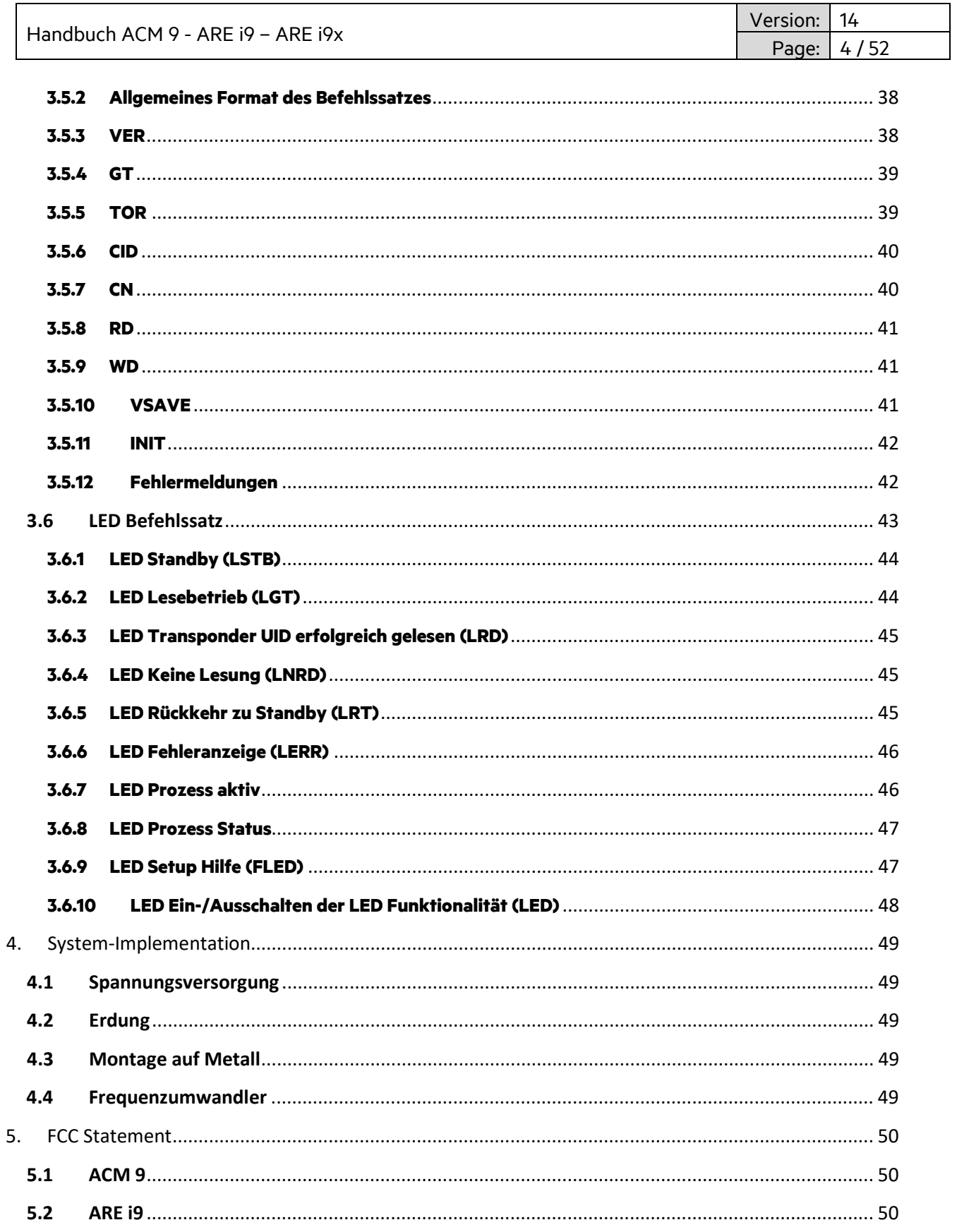

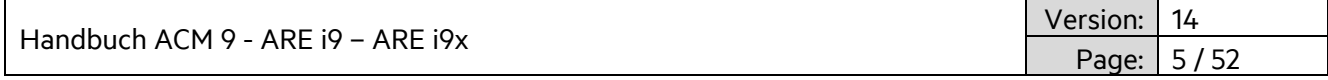

#### <span id="page-4-0"></span>**1. Einleitung**

ACM 9 Industrielles Ethernet (EtherCAT®, EtherNet/IP™, Profinet®), AEG ID Kommunikationsmodul, stellte industrielles Ethernet für die ARE i9, AEG ID RFID Lesegerät Familie zur Verfügung. Beide Geräte sind nur zusammen zu benutzen. Getrenntes Benutzen ist nicht vorgesehen. An ein ACM 9 können bis zu 4 ARE i9 angeschlossen werden.

EtherCAT® ist eine eingetragene Marke und patentierte Technologie, lizensiert durch Beckhoff Automation GmbH, Germany

EtherNet/IP™ ist eine Marke der ODVA (Open DeviceNet Vendor. Association, Inc) PROFINET® ist eine eingetragene Marke der PROFIBUS International, Karlsruhe.

#### **Typische Systemstruktur**

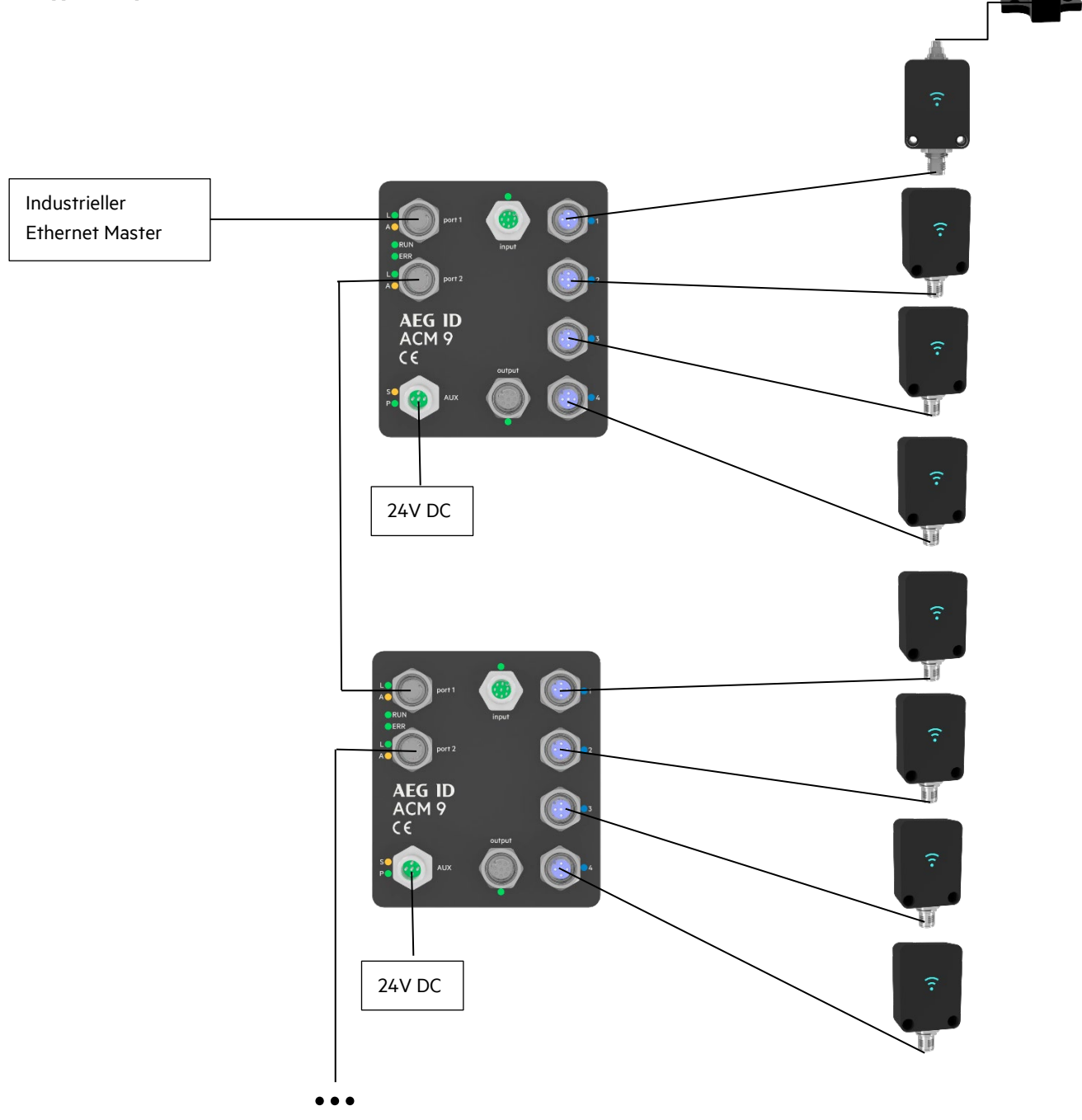

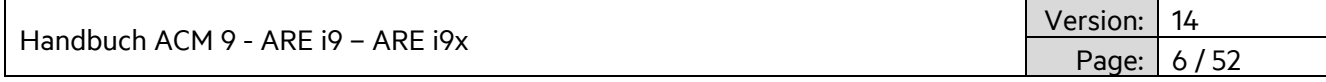

### <span id="page-5-0"></span>**2. ACM 9**

Das ACM 9 ist ein Kommunikationsmodul für industrielles Ethernet. EtherCAT, EtherNet/IP und Profinet sind implementiert (Eine Variante je Gerät). Das ACM 9 besitzt 2 Anschlüsse für industrielles Ethernet, 4 serielle Anschlüsse für die ARE i9 Familie, 4 digitale Eingänge and 4 digitale Ausgänge, die jeweils für den entsprechenden Lesegerätanschluss gedacht sind. Der AUX Anschluß dient zur Spannungsversorgung und stellt eine RS232 Serviceschnittstelle zur Verfügung. Das ACM 9 unterstützt 32 Byte zyklische Eingangsdaten sowie 32 Byte zyklische Ausgangsdaten.

#### <span id="page-5-1"></span>**2.1 Hardware**

#### <span id="page-5-2"></span>**2.1.1 Abmessungen**

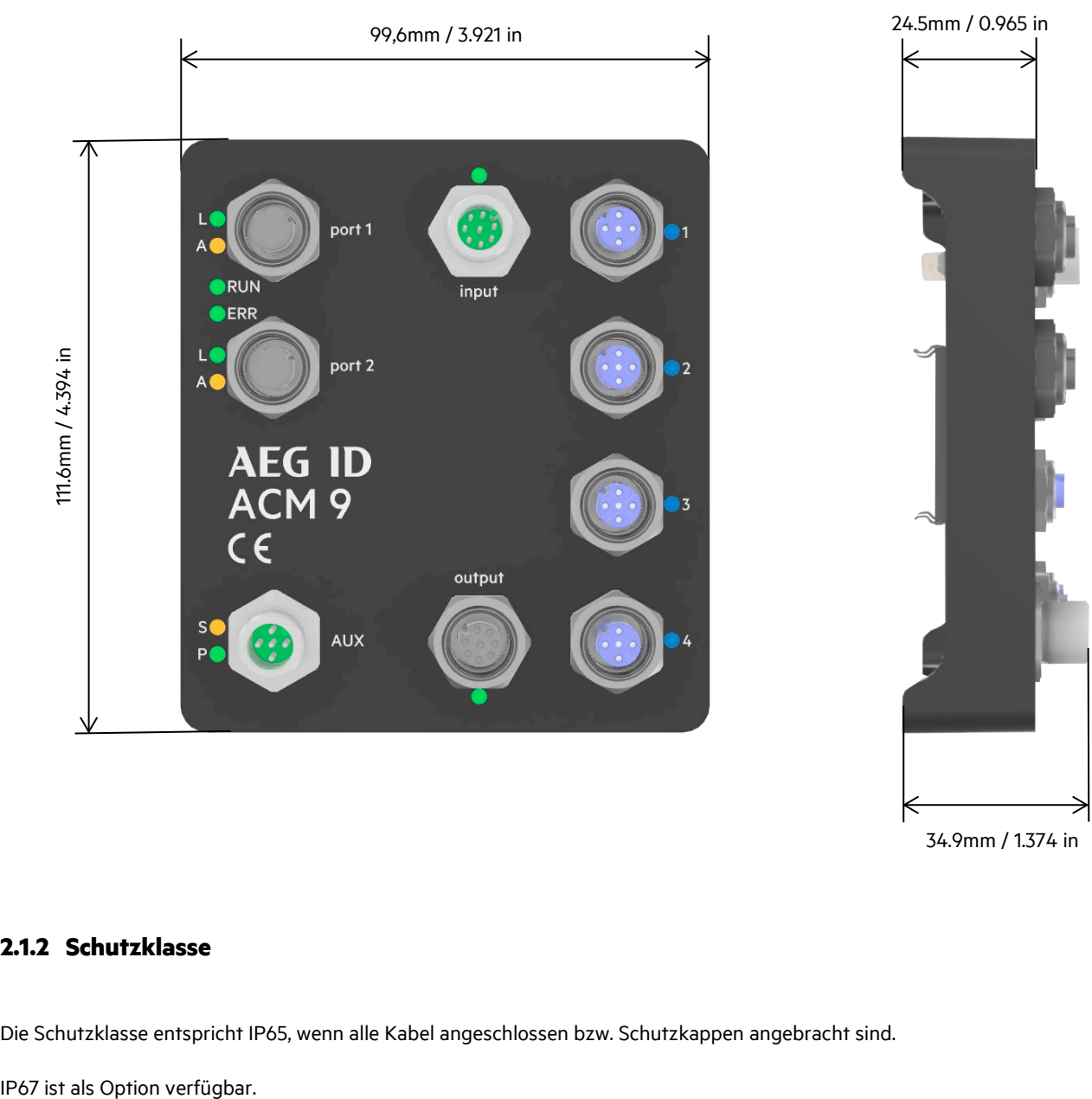

34.9mm / 1.374 in

#### <span id="page-5-3"></span>**2.1.2 Schutzklasse**

Die Schutzklasse entspricht IP65, wenn alle Kabel angeschlossen bzw. Schutzkappen angebracht sind.

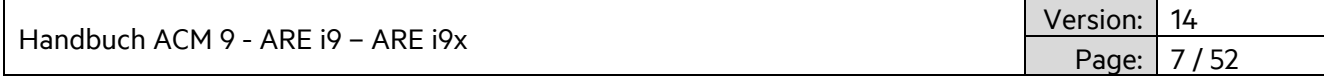

#### <span id="page-6-0"></span>**2.1.3 Anschlüsse**

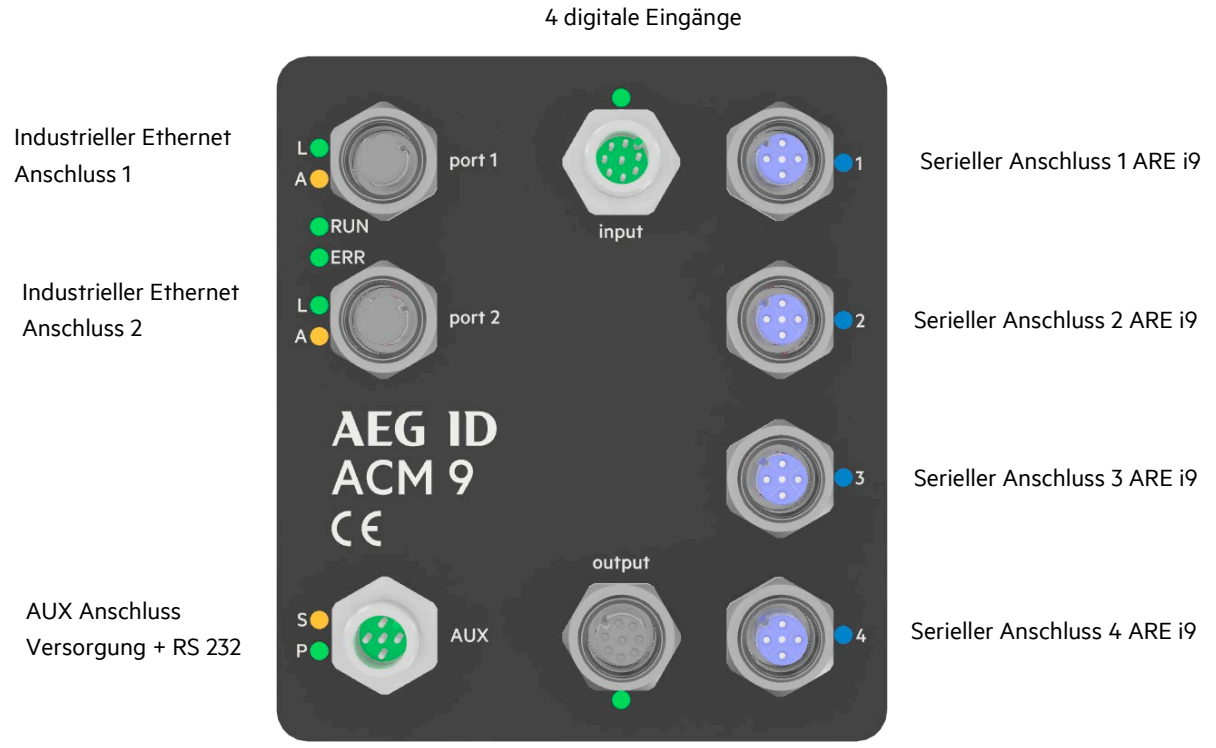

4 digitale Ausgänge

#### **AUX Anschluss**

M12 Buchse 5 Pin männlich A-kodiert.

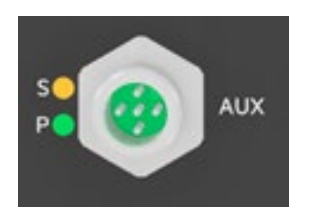

 $PIN 1 - nc$ PIN 2 – RS-232 GND PIN 3 – RS-232 TX (aus Sicht ACM 9) PIN 4 – RS-232 RX (aus Sicht ACM 9) PIN 5 – +24V DC / 3A

LED S: System interface LED LED P: Power LED

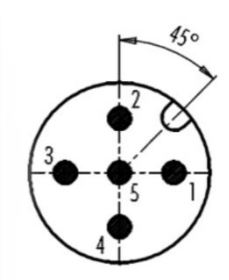

Kabel: M12, 5 Pin A-kodiert, Buchse und offene Kabeladern

ACHTUNG! Spannungsversorgung erst nach kompletter Verkabelung anschalten!

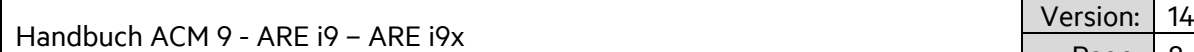

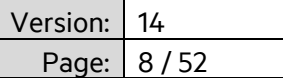

#### **Industrieller Ethernet Anschluss (Port 1, Port 2)**

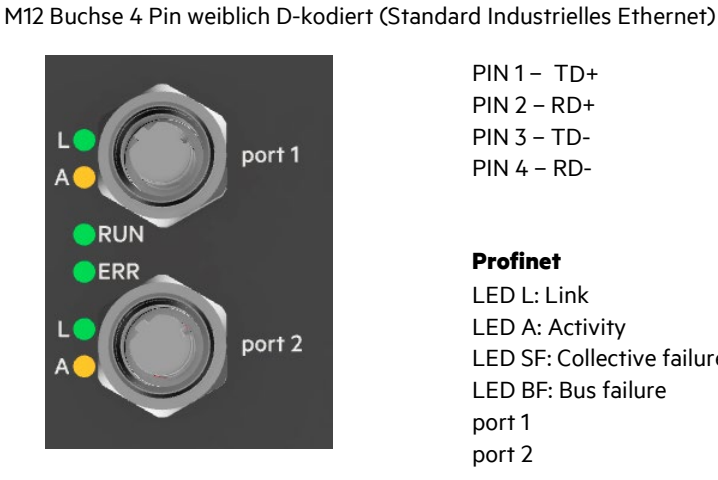

 $PIN 1 - TD +$  $PIN 2 - RD +$ PIN 3 – TD-PIN 4 – RD-

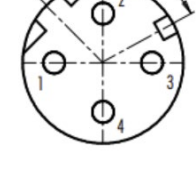

 $\kappa$ 

LED L: Link LED L: Link LED LA: Link/Activity LED A: Activity LED A: Activity LED SF: Collective failure LED MS: Mod Status LED RUN: system status LED BF: Bus failure LED NS: Net Status LED ERR: failure LED port 1 **port 1 in port 1 in port 1** port 2 port 2 OUT

**Profinet EtherNet/IP EtherCAT**

Kabel: M12 4-Pin D-kodiert, Stecker und RJ45

#### **Serielle Anschlüsse für ARE i9 (1-4)**

M12 Buchse 5 Pin weiblich A-kodiert

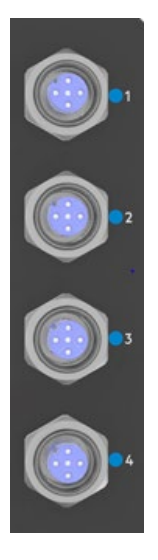

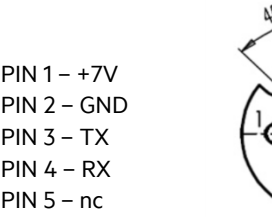

LED 1-4: Aktivitäts-LED, Cyan wenn aktiv

Kabel: M12, 5-Pin A-kodiert, Stecker und Buchse

Handbuch ACM 9 - ARE i9 - ARE i9x

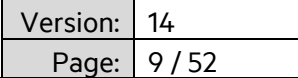

#### **Digitale Eingänge (input)**

M12 Buchse 8-Pin männlich A-kodiert

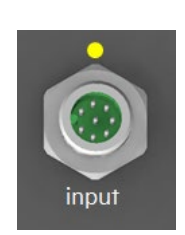

PIN 1 – Eingang für seriellen Anschluss 1 PIN 2 – Eingang für seriellen Anschluss 2 PIN 3 – Eingang für seriellen Anschluss 3 PIN 4 – Eingang für seriellen Anschluss 4 PIN 5 –7: ohne Funktion PIN 8 - Eingang GND LED : Leuchtet wenn ein Eingang aktiv ist

Eingangsspannung 6..24VDC Kabel: M12, 8-pin A-kodiert Buchse und Stecker

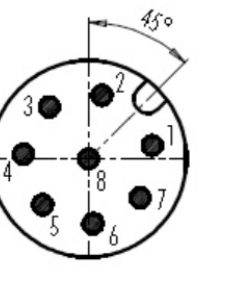

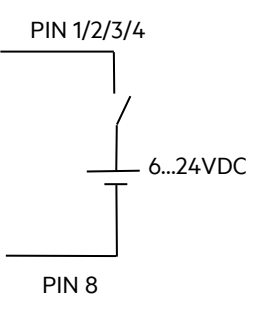

#### **Digitale Ausgänge (output)**

M12 Buchse 8-Pin weiblich A-kodiert

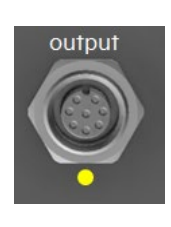

PIN 1 – Ausgang für seriellen Anschluss 1 PIN 2 – Ausgang für seriellen Anschluss 2 PIN 3 – Ausgang für seriellen Anschluss 3 PIN 4 – Ausgang für seriellen Anschluss 4

PIN 5 – 7: ohne Funtion

PIN 8 – Externe Spannung verbunden mit PIN 1/2/3/4

LED : Leuchtet, wenn ein Ausgang aktiv ist Schaltspannung max: 125VAV / 60VDC Schaltstrom max: 1A | Leistung max: 24W Kabel: M12, 8-pin A-kodiert Stecker und Buchse

PIN 8

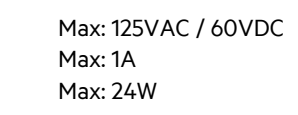

PIN 1/2/3/4

#### <span id="page-8-0"></span>**2.1.4 Erdung**

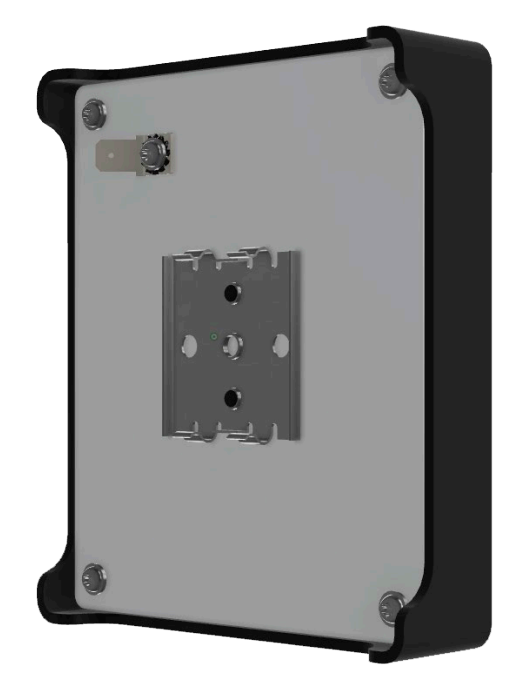

Eine gute Erdung ist zur Funktionalität des ACM 9 unerlässlich.

Erdung kann auf 2 Arten erreicht werden:

- 1. Erdung via DIN Hutschiene. Die metallene DIN Hutschienenklammer ist mit dem internen GND des ACM 9 verbunden. Die Erdung der Hutschiene stellt dann die Verbindung zum Maschinen-GND her.
- 2. Verwendung des Erdungs-Pin in der linken oberen Ecke. (von der Rückseite betrachtet). Der Maschinen-GND wird an den Erdungs-Pin angeschlossen.

Handbuch ACM 9 - ARE i9 - ARE i9x

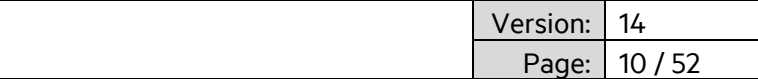

#### <span id="page-9-0"></span>**2.2 Firmware**

Das ACM 9 nutzt 32 Byte zyklische Eingangsdaten sowie 32 Byte zyklische Ausgangsdaten.

#### <span id="page-9-1"></span>**2.2.1 Beschreibungsdateien für industrielles Ethernet**

Die aktuellen Beschreibungsdateien findet man unter: www.aeqid.de/en/documentation/acm9.php. Ein Aufkleber auf der Rückseite des ACM 9 weist die App Versionsnummer aus. Mit Hilfe dieser Nummer lässt sich dann die entsprechende Beschreibungsdatei für den relevanten Feldbus ermitteln..

#### <span id="page-9-2"></span>**2.2.2 Ausgangsdaten Telegramm vom industriellen Ethernet Master**

Das Telegramm startet mit dem Änderungs-Zähler Byte (Wertebereich0x01-0xFF).. Diese Byte muss geändert, typischerweise inkrementiert werden, sobald ein neues Telegramm versendet werden soll. Das zweite Byte des Telegramms beschreibt den seriellen Anschluss des RFID Lesegerätes, für welchen das Telegramm gedacht ist. Der Wertebereich beträgt '1', '2', '3' oder '4' (0x31, 0x32, 0x33, 0x34). Ab Byte 3 startet der eigentliche Befehlstext (Befehl und Parameter) für das Lesegerät. Die unterstützten Befehle finden sich in dieser Anleitung in den Kapiteln zum ARE i9. Das Telegramm muss mit einem carriage return (0x0D) abgeschlossen werden. Das gesamte Telegramm kann bis zu 32 Byte lang sein.

#### BEISPIEL:

Die Ausgangsdaten zum Lesen der Seriennummer eines Transponders vor Leserät ARE i9 am seriellen Anschluss 2 sehen folgendermaßen aus:

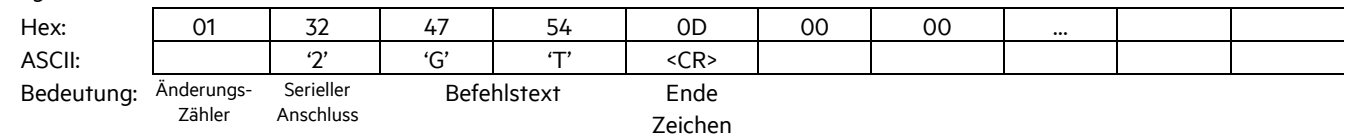

#### <span id="page-9-3"></span>**2.2.3 Eingangsdaten Telegramm zum industriellen Ethernet Master**

Obiges Ausgangstelegramm wird zum ACM 9 geschickt. Das ACM 9 sendet den Befehl zum entsprechenden ARE i9, in diesen Fall zum ARE i9 am seriellen Anschluss 2. Das ARE i9 liest den Transpondercode (UID des Transponders) und sendet diesen zum ACM 9. Das ACM 9 fügt die Transponder UID in das Eingangsdaten Telegramm für den industriellen Ethernet master.

Das Telegramm startet mit dem Änderungs-Zähler Byte (Wertebereich0x01-0xFF).. Diese Byte wird geändert, typischerweise inkrementiert, sobald ein neues Telegramm versendet werden soll. Das zweite Byte des Telegramms beschreibt den seriellen Anschluss des RFID Lesegerätes, für welchen das Telegramm gedacht ist. Der Wertebereich beträgt '1', '2', '3' or '4' (0x31, 0x32, 0x33, 0x34). Ab Byte 3 findet sich die Antwort des ARE i9 (in diesem Fall die Transponder UID). Das Telegramm wird abgeschlossen mit einem carriage return (0x0D). Das gesamte Telegramm kann bis zu 32 Byte lang

sein.

BEISPIEL:

Das Eingangsdaten Telegramm für den industriellen Ethernet master wird vom ACM 9 für obiges Beispiele folgendermaßen aufgebaut (UID = 1234567812345678):

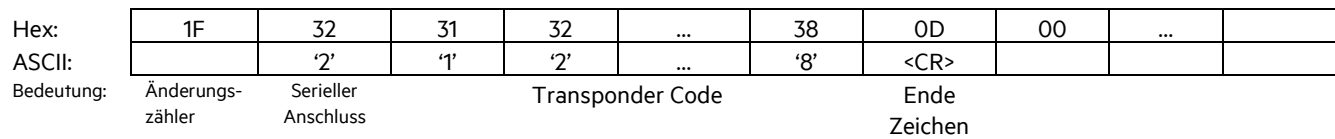

AFG ID

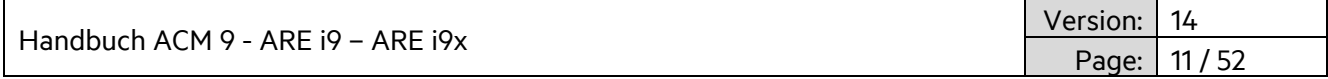

#### <span id="page-10-0"></span>**2.2.4 ACM 9 – Kontrolle via RS-232 Serielle Schnittstelle**

Zusätzlich zur Kontrolle via Industriellem Ethernet kann das ACM 9 zusätzlich über eine RS-232 serielle Schnittstelle kontrolliert werden. Die serielle Schnittstelle ist im AUX Port des ACM 9 implementiert ( siehe Kapitel 2.1.3 Anschlüsse für eine detaillierte Pinbelegung).

Die seriellen Parameter sind: 115200 baud, 8 databits, 1 stopbit, no parity,

Die Kommunikation funktioniert mittels eines einfachen ASCII Protokolls. Es werden die gleichen Befehle für das ARE i9 verwendet, welche auch beim Industriellen Ethernet zum Einsatz kommen. (Siehe Abschnitte 3.2.x bis 3.5.x für eine komplette Liste der möglichen Befehle). Dem eigentlichen Befehl wird lediglich die Nummer des Ports des ACM 9 vorangestellt, an dem das ARE i9 angeschlossen ist, mit welchem kommuniziert werden soll.

Beispiele:

#### **Auslesen der Firmware Version des ARE i9, welches am Port 2 des ACM 9 angeschlossen ist:**

ASCII String mit <CR> Endezeichen und vorangestellter Portnummer wird über die serielle Schnittstelle gesendet.

Eingabeformat: 2VER <CR>

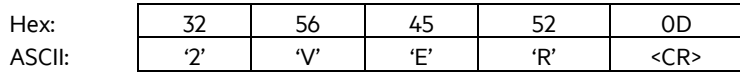

Ausgabe (Beispiel): 2ARE i9 V\_1.011 <CR>

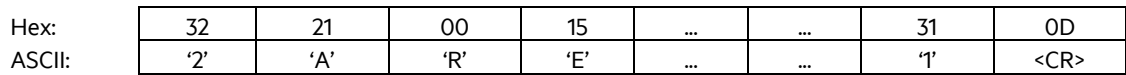

Die erste Nummer im Ausgabestring ist die Portnummer des ACM 9, der Rest des Strings beschreibt die Firmwareversion.

#### **Auslesen der Transpondernummer von dem ARE i9, welches an Port 4 des ACM 9 angeschlossen ist:**

ASCII String mit <CR> Endezeichen und vorangestellter Portnummer wird über die serielle Schnittstelle gesendet.

Eingabeformat: 4GT<CR>

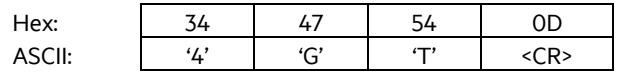

Ausgabe (Beispiel): 41234567812345678 <CR>

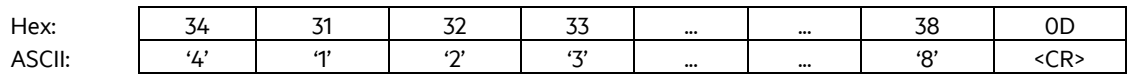

Die erste Nummer im Ausgabestring ist die Portnummer des ACM 9, der Rest des Strings beschreibt die Transpondernummer.

Handbuch ACM 9 - ARE i9 - AR

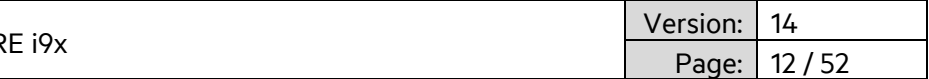

#### <span id="page-11-0"></span>**2.2.5 ACM 9 Fehlermeldungen**

Das ACM 9 selbst hat folgende Fehlermeldungen.

#### **Falsche Kanalnummer (Fehlercode #65)**

Eine falsche Kanalnummer wurde im Ausgangsdaten Telegramm verwendet. Der Wertebereich ist von '1' bis '4'.

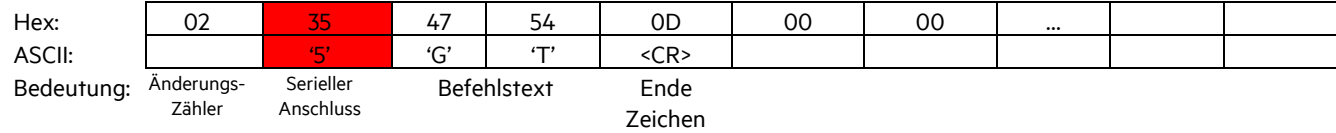

Das ACM 9 setzt folgende Eingangsdaten für den Master:

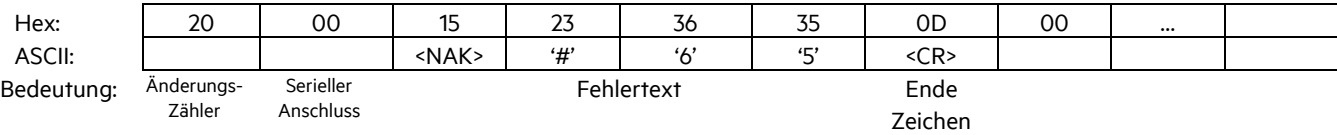

#### **Fehlendes Endezeichen (Fehlercode #66)**

Fehlendes Endezeichen (0x0D) im Ausgangstelegramm des Master. Jedes Telegramm muss mit 0x0D (<CR>) enden.

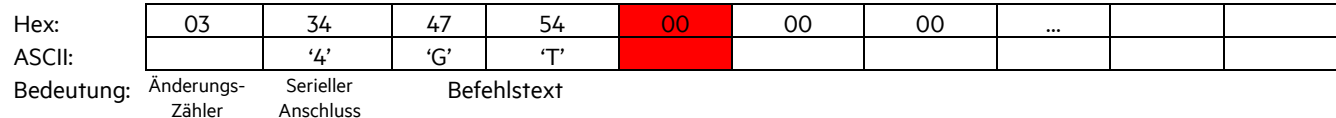

Das ACM 9 setzt folgende Eingangsdaten für den Master:

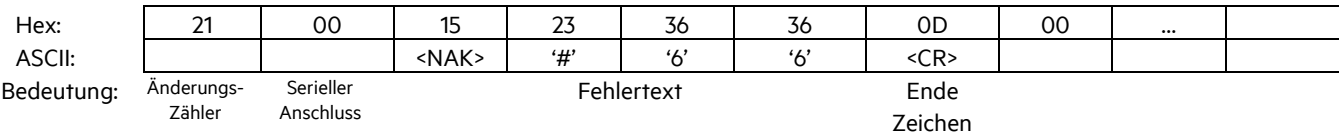

#### **Ungültige ARE i9 Befehle (Fehlercode #67)**

Einige ARE i9 Befehle werden im Ethernet Umfeld nicht unterstützt. Diese Befehle werden nicht an das ARE i9 weitergeleitet, sondern lösen den Fehler #67 aus.

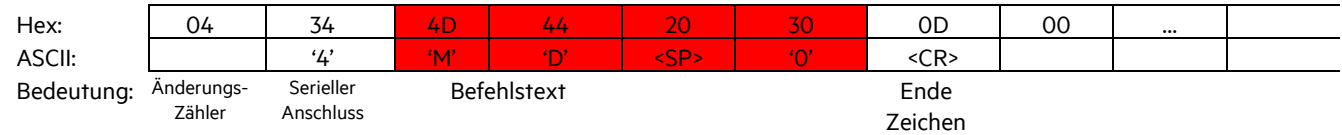

Das ACM 9 setzt folgende Eingangsdaten für den Master:

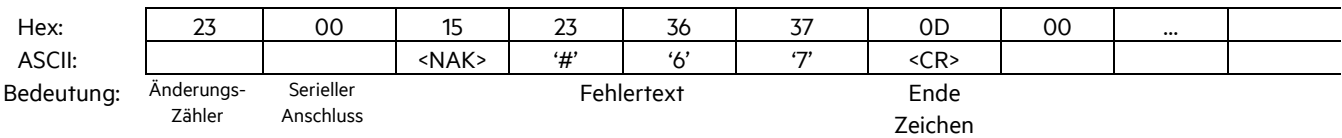

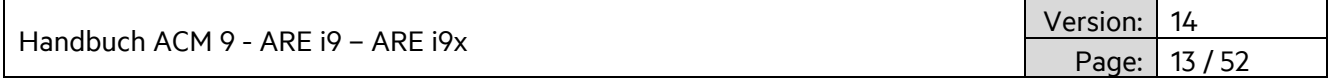

#### <span id="page-12-0"></span>**2.2.6 Fehlermeldungen, welche vom ARE i9 ausgelöst werden**

Weitere Fehlermeldungen können vom ARE i9 ausgelöst werden. In den Kapiteln zu ARE i9 findet sich eine komplette Liste der Fehler sowie deren Beschreibung. Untenstehend sind nur einige Beispiele abgebildet.

#### **Falscher Lesegerätbefehl (Fehlercode #00)**

Ein falscher Lesegerätbefehl löst Fehler #00 aus.

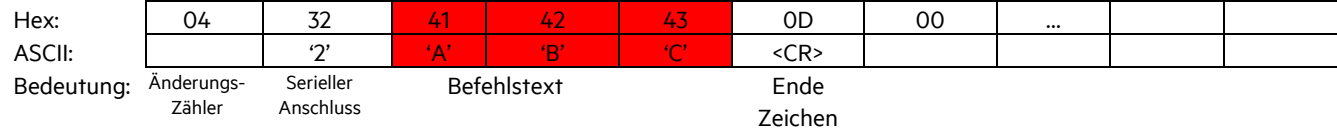

Das ACM 9 setzt folgende Eingangsdaten für den Master:

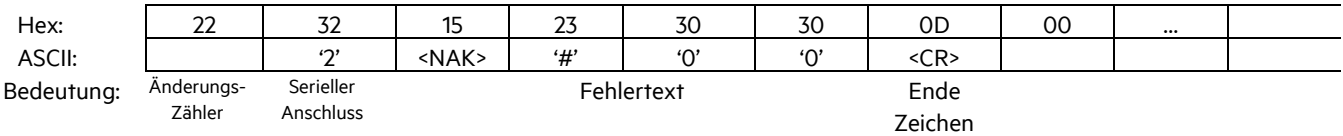

#### **Falscher Parameter für Lesegerätbefehl (Fehlercode #02)**

Ein falscher Parameter für einen Lesegerätbefehl löst Fehler #02 aus.

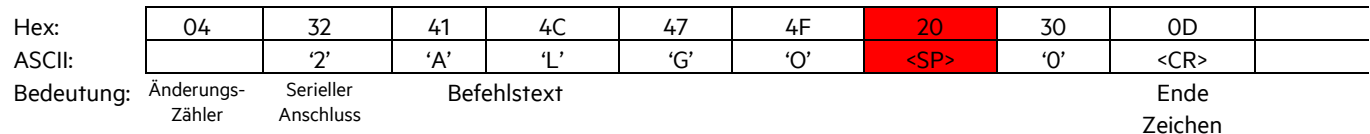

Das ACM 9 setzt folgende Eingangsdaten für den Master:

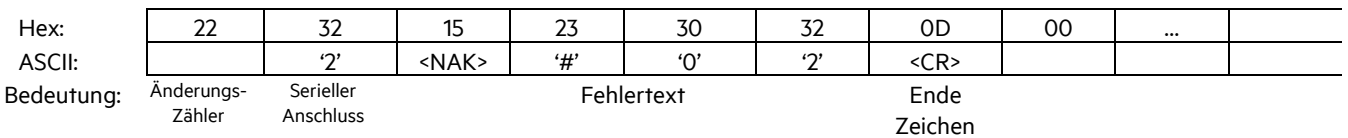

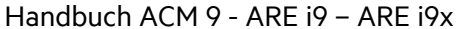

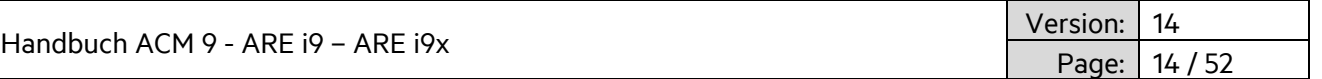

#### <span id="page-13-0"></span>**3. ARE i9 - Familie**

Das ARE i9 ist ein industrielles RFID Lese-/Schreibgerät, welches in den Technologien LF - SEMI Industry, LF und HF verfügbar ist.

Das ARE i9 LF hdx - SEMI Industry liest und beschreibt LF hdx Transponder.

Das ARE i9 LF arbeitet mit (allen relevanten) Niederfrequenztranspondern in ASK, PSK, FSK, @ 125 KHz, 128kHz und 134.2 kHz (ISO 11784/11785).

Das ARE i9 HF liest und beschreibt alle ISO 15693 kompatiblen Transponder.

#### <span id="page-13-1"></span>**3.1 ARE i9 Hardware**

#### <span id="page-13-2"></span>**3.1.1 Abmessungen**

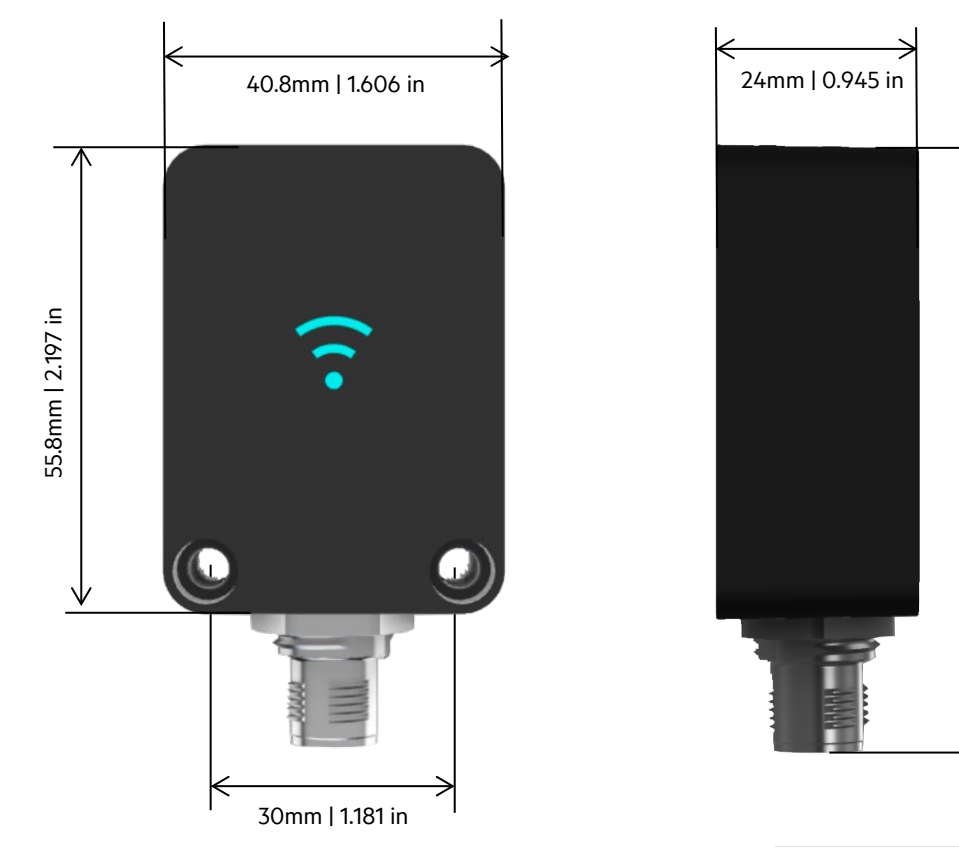

Empfohlene Schraube zum Befestigen: Zylinderkopfschraube M4 x 30mm

### \*\*\*\*\*\*\*\*\*\*\*\*\*\*\*\*\*\*\*\*\*\*

71.9mm | 2.831 in

71.9mm 2.831 in

#### <span id="page-13-3"></span>**3.1.2 Schutzklasse**

Die Schutzklasse entspricht IP 67, wenn entweder das Kabel oder eine Schutzkappe montiert ist.

Handbuch ACM 9 - ARE i9

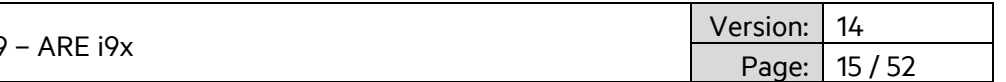

#### <span id="page-14-0"></span>**3.1.3 Anschluss**

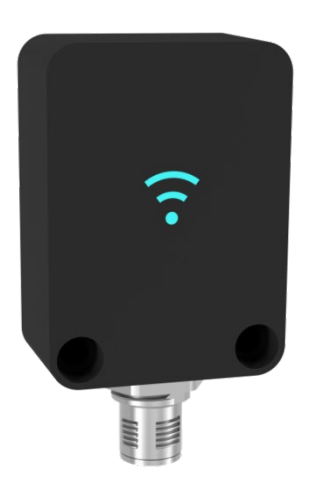

Das ARE i9 verfügt über einen M12, 5-Pin männlichen, A-kodierten Anschluss. Die Spannungsversorgung sowie die Kommunikation werden von einem ACM 9 Kommunikationsmodul zur Verfügung gestellt. Ein Betrieb des ARE i9 ohne ACM 9 ist nicht zulässig, da das Gerät ansonsten beschädigt werden kann. Ebenso sind nur spezifiziert Kabel zu verwenden. Das ARE i9 verwendet ein LED beleuchtetes RFID Symbol um die verschiedenen Betriebszustände darzustellen (Standby, Lesevorgang, erfolgreich gelesen, keine Lesung, Fehler, usw.). Nach Anschluss der ARE i9 an das ACM 9 startet das Gerät im Standby Modus. Die LED Farbe und Funktionalität kann vom Nutzer festgelegt werden.

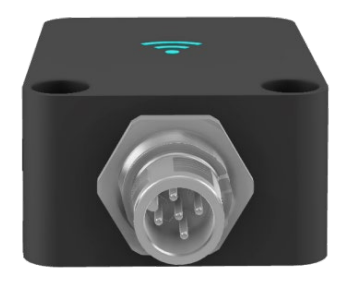

 $PIN 1 - +7V$ PIN 2 – GND PIN 3 – RX PIN 4 – TX PIN 5 – CGND

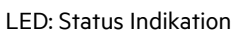

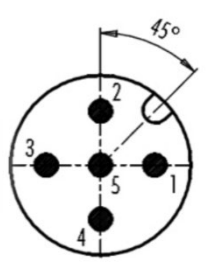

Kabel: M12, 5-Pin A-kodiert, Stecker und Buchse

Das ARE i9 verwendet eine interne Luftspule. Es gibt Luftspulentransponder wie Disktransponder und es gibt Ferritkerntransponder wie Glastransponder. Die jeweilige Ausrichtung des Transponders zum Lesegerät hat einen entscheidenden Einfluss auf die Lesereichweite. Die optimale Orientierung für Disktransponder ist parallel zur Oberfläche des Lesegerätes, wohingegen die optimale Ausrichtung eines Glastransponders im 90°-Winkel zur Oberfläche ist. In der jeweiligen Ausrichtung wird die größte Lesereichweite erzielt.

Sollte die optimale Ausrichtung bei einer gegebenen Einbauposition nicht möglich sein, so ist auch eine andere Ausrichtung möglich. In solch einem Fall muss allerdings eine Reduzierung der Lesereichweite in Kauf genommen werden. In vielen Fällen ist dies aber unproblematisch.

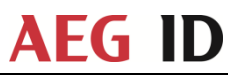

Handbuch ACM 9 - ARE i9 – ARE i9x version: 14 16 / 52

#### <span id="page-15-0"></span>**3.1.4 Ausrichtung Transponder relativ zu ARE i9**

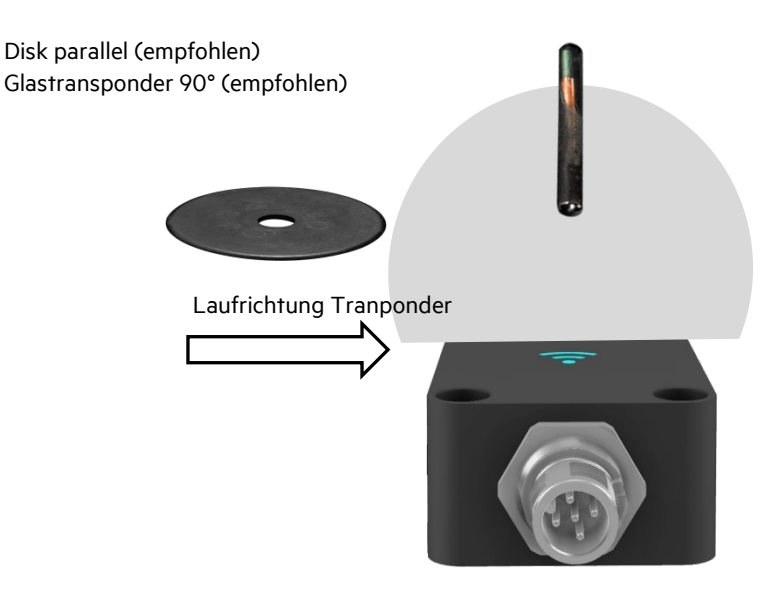

Die größte Lesereichweite wird direkt über dem Zentrum der Vorderseite des ARE i9 erreicht.

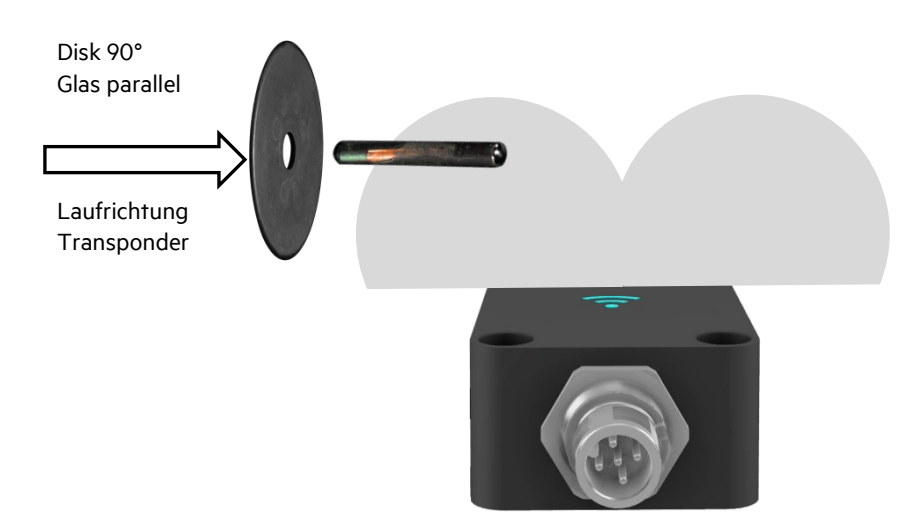

Bei dieser Ausrichtung werden beide Transponder am Besten gleich am Rand des ARE i9 gelesen. Eine deutlich reduzierte Lesereichweite ist direkt im Zentrum der Vorderseite zu erwarten. In einer dynamischen Situation ist dies kein Problem. Es ist lediglich darauf zu achten den Lesevorgang deutlich ausserhalb des ARE i9 bereits zu starten und auch bis nach dem Überfahren des ARE i9 weiterzulesen.

Die erzielbare Lesereichweite hängt von vielen Faktoren ab. Absolute Werte können nur für definierte Transponder angegeben werden. Es macht keinen Sinn Reichweiten für Transpondertypen anzugeben, da die Ergebnisse erheblich schwanken können. Obige Angaben machen das Prinzip deulich, so dass die bestmögliche Lösung implementiert werden kann.

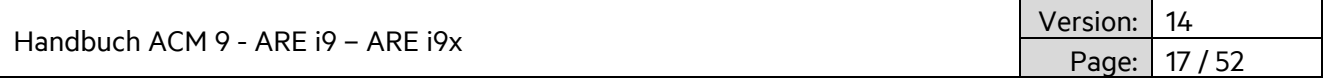

#### <span id="page-16-0"></span>**3.1.5 Lesereichweite für SEMI Applikation**

Glastransponder Texas Instruments RI-TRP-DR2B

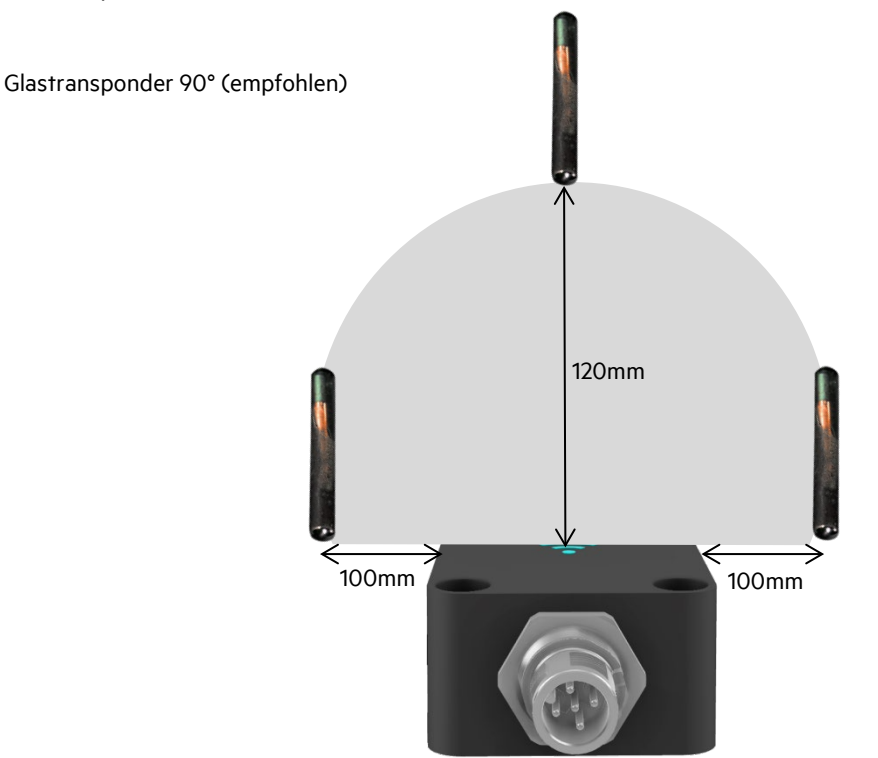

Die größte Lesereichweite wird direkt über dem Zentrum der Vorderseite des ARE i9 erreicht.

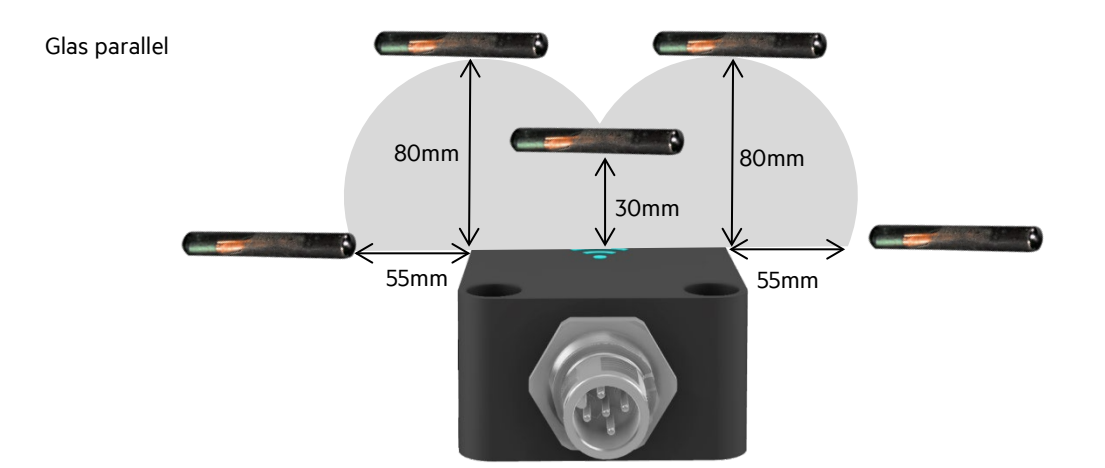

Die größte Lesereichweite wird direkt am Rand des ARE i9 erzielt.

\*Achtung!: Es ist immer nur ein Transponder im Lesefeld zu halten. Obige Illustration dient nur der Veranschaulichung.

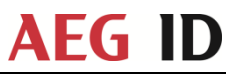

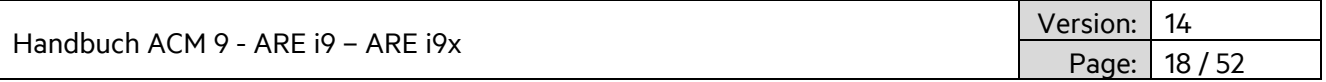

Für Applikationen, die räumlich bedingt den Einsatz des ARE i9 nicht in der empfohlenen Ausrichtung erlauben, ist es auch möglich SEMI Glastransponder in folgender Weise zu lesen. Achtung! Jede andere Ausrichtung des Glases relativ zum Lesegerät funktioniert an der Stelle nicht.

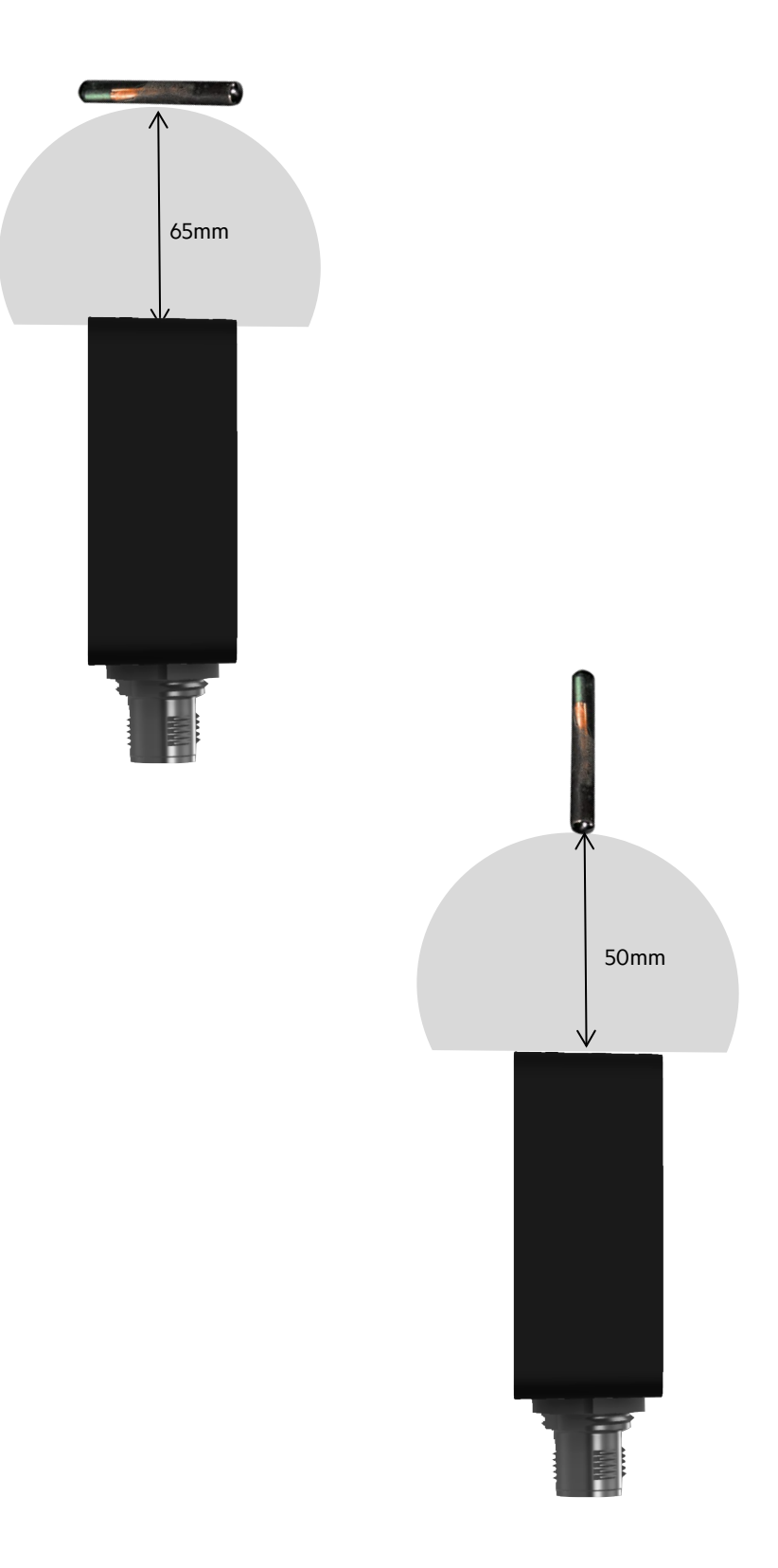

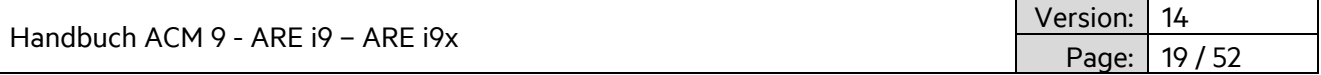

#### <span id="page-18-0"></span>**3.1.6 Lesereichweite für verschiedene Applikationen**

Glastransponder und Disktransponder mit diversen Transponderchips (siehe Tabelle unten)

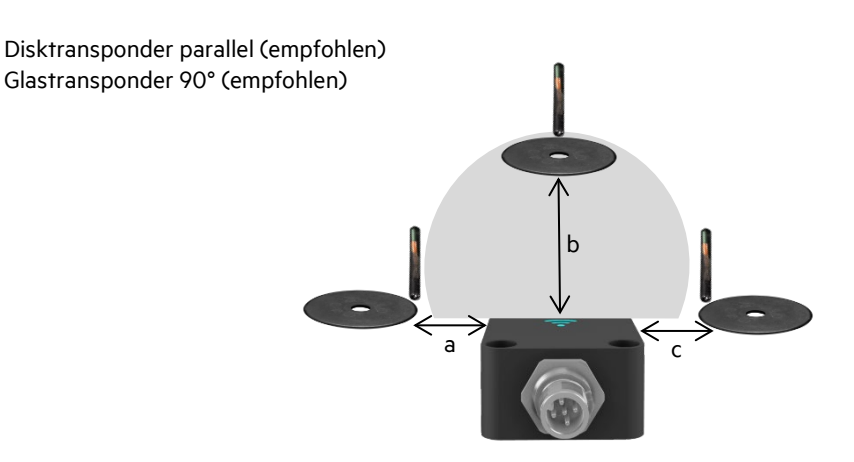

Die größte Lesereichweite wird direkt über dem Zentrum der Vorderseite des ARE i9 erreicht.

Disk 90° Glas parallel

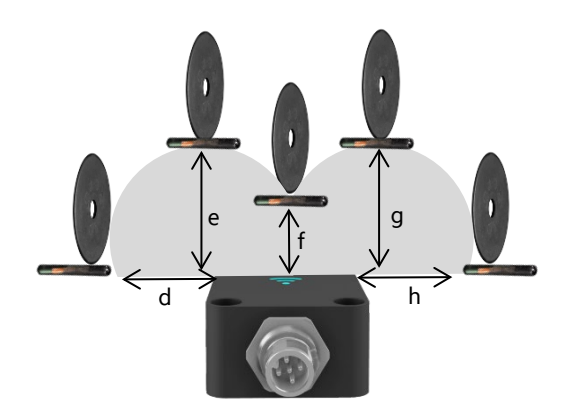

Die größte Lesereichweite wird direkt am Rand des ARE i9 erzielt. \*Achtung!: Es ist immer nur ein Transponder im Lesefeld zu halten. Obige Illustration dient nur der Veranschaulichung.

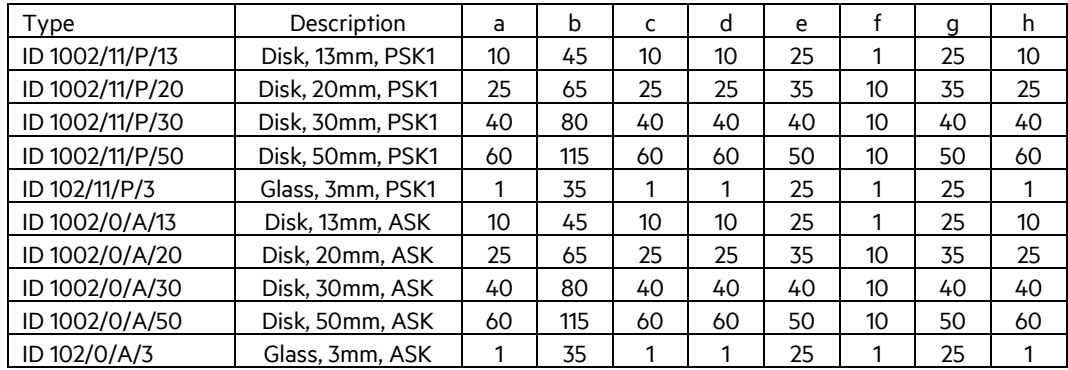

Lesereichweite in mm.

Lesereichweitenangaben sind typische Werte. Die tatsächlichen Reichweiten variieren je nach Einbausituation.

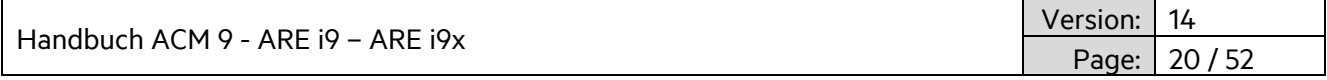

#### <span id="page-19-0"></span>**3.2 ARE i9x Hardware**

Das ARE i9x ist ein industrielles RFID Lese-/Schreibgerät, welches in den Technologien LF - SEMI Industry, sowie LF verfügbar ist. Das ARE i9x arbeitet mit einer externen Antenne AAN Xi9F.

Das ARE i9x LF hdx - SEMI Industry liest und beschreibt LF hdx Transponder.

Das ARE i9x LF arbeitet mit (allen relevanten) Niederfrequenztranspondern in ASK, PSK, FSK, @ 125 KHz, 128kHz und 134.2 kHz (ISO 11784/11785).

#### <span id="page-19-1"></span>**3.2.1 Abmessungen**

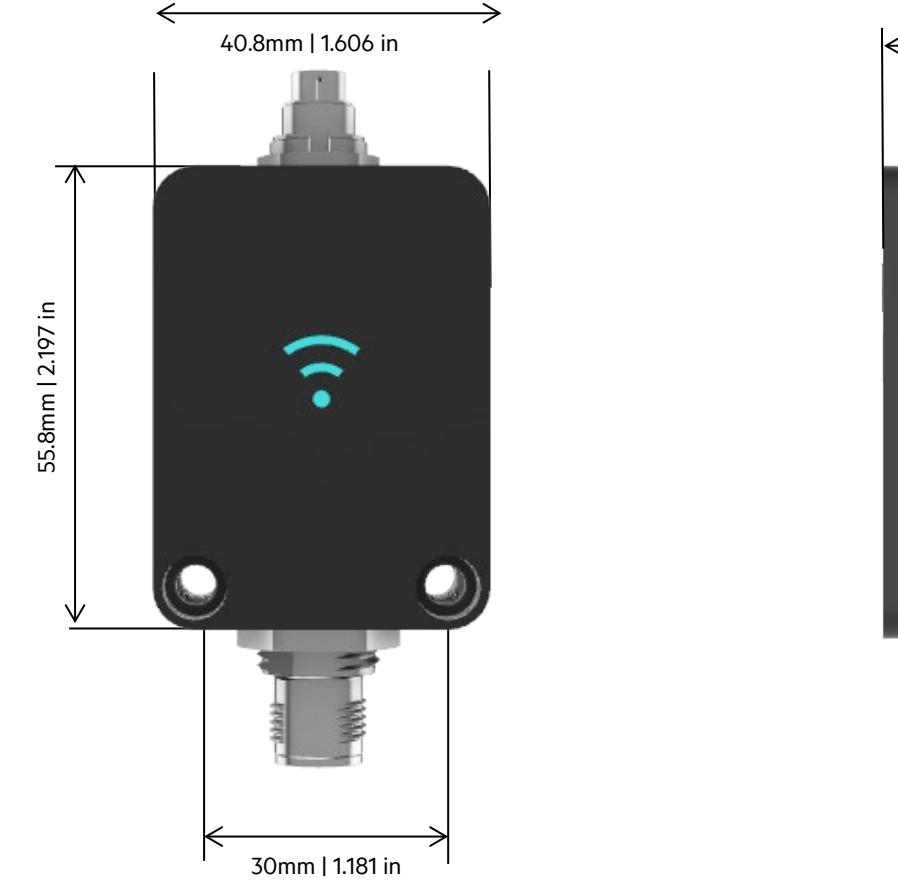

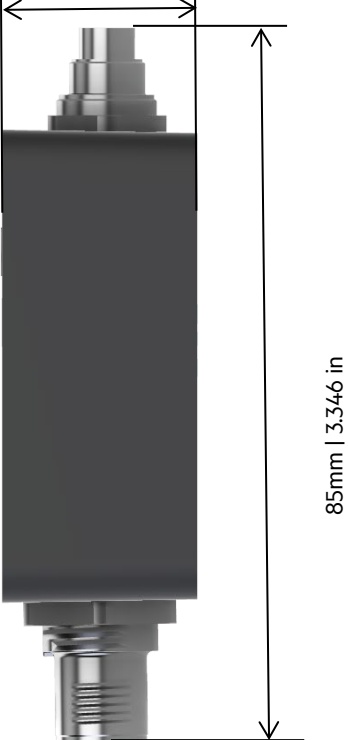

24mm | 0.945 in

Empfohlene Schraube zum Befestigen: Zylinderkopfschraube M4 x 30mm

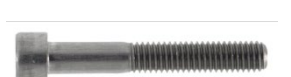

#### <span id="page-19-2"></span>**3.2.2 AAN Xi9F Abmessungen**

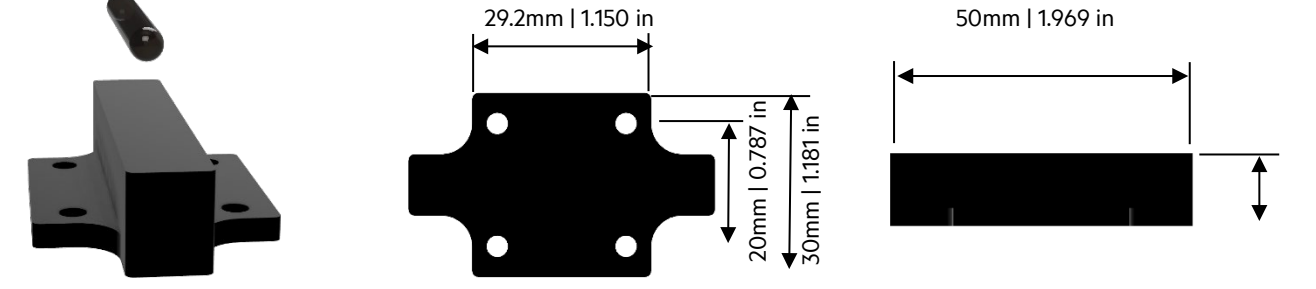

12mm | 0.472 in 12mm | 0.472 in

Handbuch ACM 9 - ARE i9 - ARE i9x

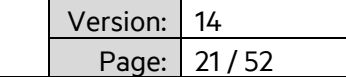

#### <span id="page-20-0"></span>**3.2.3 Schutzklasse**

Die Schutzklasse entspricht IP 67, wenn entweder das Kabel oder eine Schutzkappe montiert ist.

#### <span id="page-20-1"></span>**3.2.4 Anschluss**

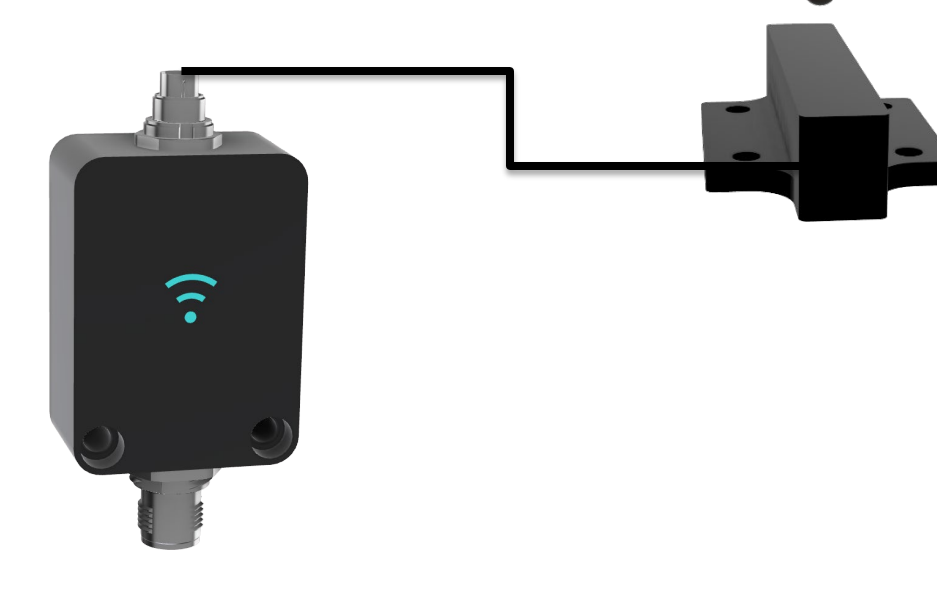

Das ARE i9x verfügt über einen M12, 5-Pin männlichen, A-kodierten Anschluss. Die Spannungsversorgung sowie die Kommunikation werden von einem ACM 9 Kommunikationsmodul zur Verfügung gestellt. Ein Betrieb des ARE i9x ohne ACM 9 ist nicht zulässig, da das Gerät ansonsten beschädigt werden kann. Ebenso sind nur spezifiziert Kabel zu verwenden. Das ARE i9x verwendet ein LED beleuchtetes RFID Symbol um die verschiedenen Betriebszustände darzustellen (Standby, Lesevorgang, erfolgreich gelesen, keine Lesung, Fehler, usw.). Nach Anschluss der ARE i9x an das ACM 9 startet das Gerät im Standby Modus. Die LED Farbe und Funktionalität kann vom Nutzer festgelegt werden.

Die Antenne AAN Xi9F wird am 3-poligen Steckverbinder an der Gehäuseoberseite angeschlossen.

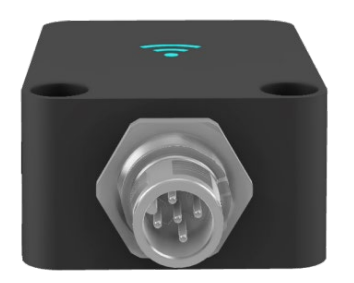

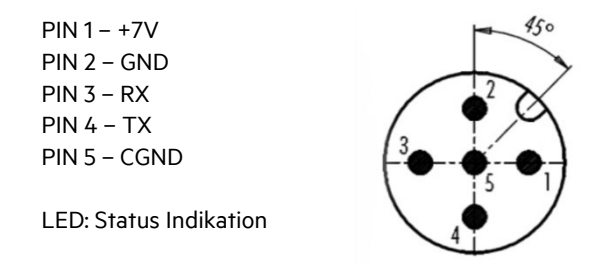

Kabel: M12, 5-Pin A-kodiert, Stecker und Buchse

Das ARE i9x verwendet eine externe Antenne AAN Xi9F. Es gibt Luftspulentransponder wie Disktransponder und es gibt Ferritkerntransponder wie Glastransponder. Die jeweilige Ausrichtung des Transponders zur externen Antenne hat einen entscheidenden Einfluss auf die Lesereichweite. Die optimale Orientierung für Disktransponder ist im 90°-Winkel zur Oberfläche der externen Antenne, wohingegen die optimale Ausrichtung eines Glastransponders parallel zur Oberfläche der externen Antenne ist. In der jeweiligen Ausrichtung wird die größte Lesereichweite erzielt.

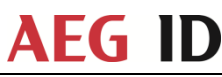

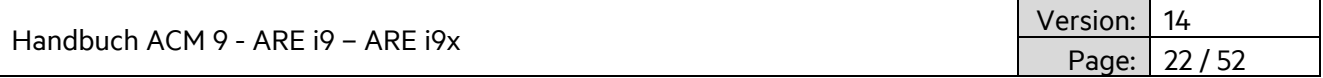

Sollte die optimale Ausrichtung bei einer gegebenen Einbauposition nicht möglich sein, so ist auch eine andere Ausrichtung möglich. In solch einem Fall muss allerdings eine Reduzierung der Lesereichweite in Kauf genommen werden. In vielen Fällen ist dies aber unproblematisch.

#### <span id="page-21-0"></span>**3.2.5 Ausrichtung Transponder relativ zu AAN Xi9F**

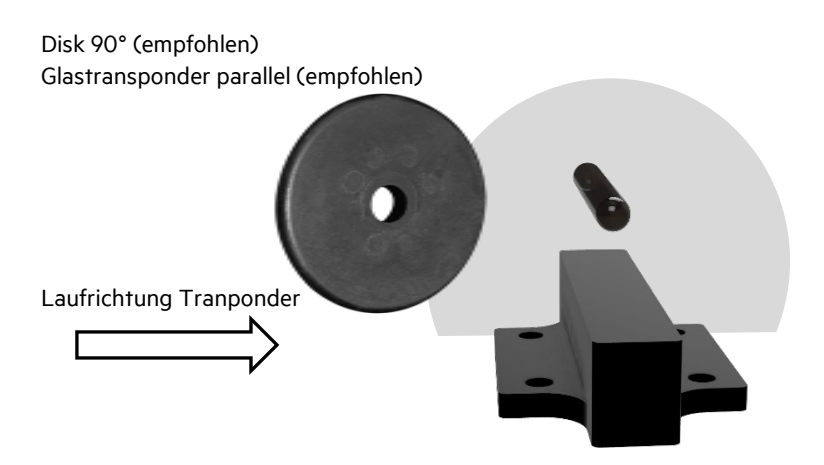

Die größte Lesereichweite wird direkt über dem Zentrum der Vorderseite des AAN Xi9F erreicht.

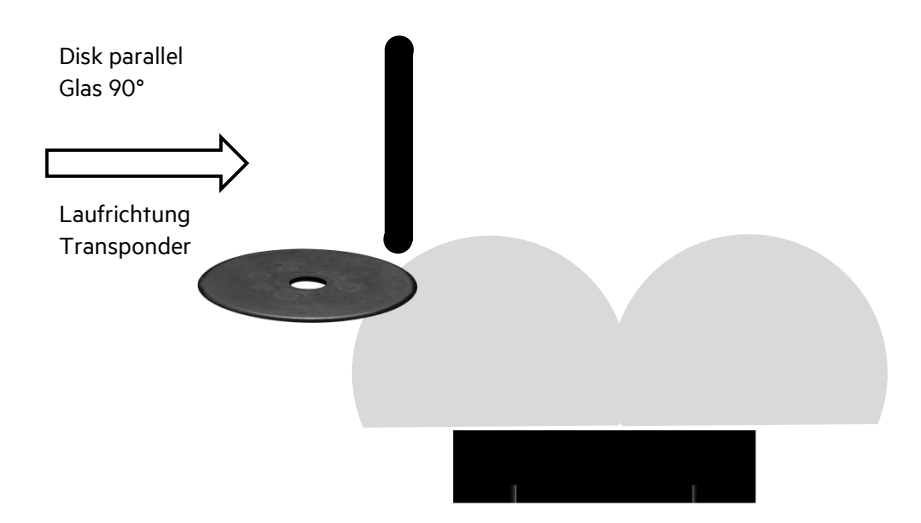

Bei dieser Ausrichtung werden beide Transponder am Besten gleich am Rand der AAN Xi9F gelesen. Eine deutlich reduzierte Lesereichweite ist direkt im Zentrum der Vorderseite zu erwarten. In einer dynamischen Situation ist dies kein Problem. Es ist lediglich darauf zu achten den Lesevorgang deutlich außerhalb der AAN Xi9F bereits zu starten und auch bis nach dem Überfahren der AAN Xi9F weiterzulesen.

Die erzielbare Lesereichweite hängt von vielen Faktoren ab. Absolute Werte können nur für definierte Transponder angegeben werden. Es macht keinen Sinn Reichweiten für Transpondertypen anzugeben, da die Ergebnisse erheblich schwanken können. Obige Angaben machen das Prinzip deutlich, so dass die bestmögliche Lösung implementiert werden kann.

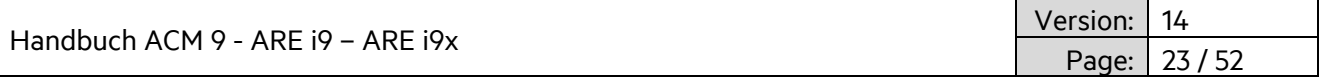

#### <span id="page-22-0"></span>**3.2.6 Lesereichweite für SEMI Applikation mit AAN Xi9F**

Glastransponder nach SEMI E144-0312 Standard

Glastransponder parallel (empfohlen)

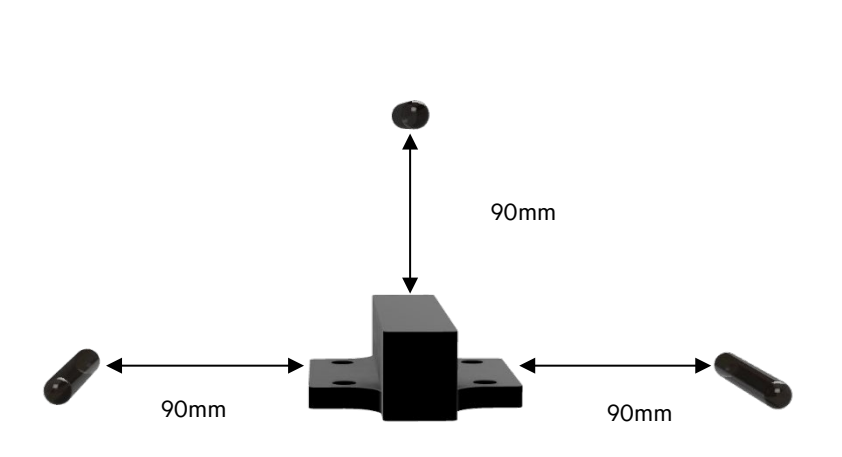

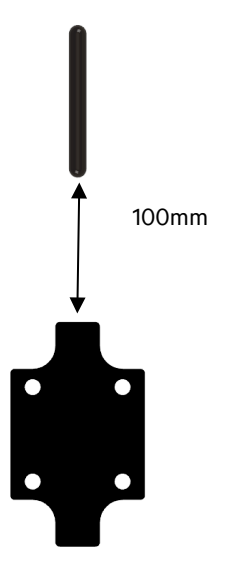

The beste Lesereichweite wird direkt über dem Zentrum der Antenne erreicht.

Glastransponder 90°

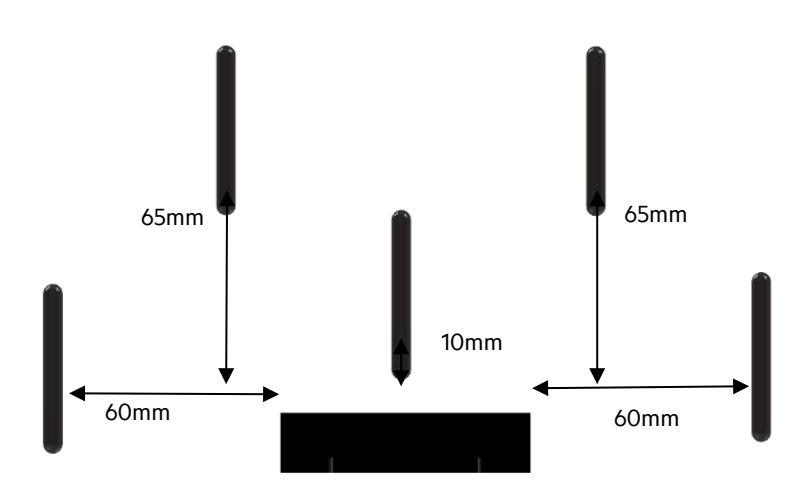

Die größte Lesereichweite wird direkt am Rand der AAN Xi9F erzielt.

\*Achtung!: Es ist immer nur ein Transponder im Lesefeld zu halten. Obige Illustration dient nur der Veranschaulichung.

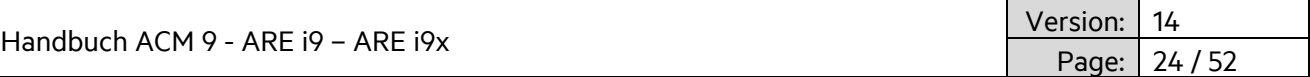

#### <span id="page-23-0"></span>**3.3 Firmware ARE i9(x) LF hdx - SEMI Industry**

Das ARE i9 LF hdx - SEMI Industry liest und beschreibt LF hdx Transponder, typischerweise als Glastransponder im Format 4mmx34mm.

#### <span id="page-23-1"></span>**3.3.1 Befehlssatz**

Die Kommunikation mit einem ARE i9 LF SEMI Industry Lesegerät basiert auf einem einfachen ASCII Text Protokoll. Der Host sendet textbasierte Telegramme zum ARE i9 LF SEMI Industry und erhält textbasierte Telegramme mit der Antwort auf die Anfrage zurück. Die Kommunikation zum ARE i9 LF SEMI Industry wird immer vom Host aus angestossen.

#### <span id="page-23-2"></span>**3.3.2 Allgemeines Format des Befehlssatzes**

Das Protokollformat sieht wie folgt aus:

**Befehl** <CR> für Befehle ohne Parameter

**Befehl** <SP> **Parameter** <CR> für Befehle mit nur einem Parameter

**Befehl** <SP> **Parameter** <SP>**Daten**<CR> für Befehle mit Parameter und Daten

Ein Leerzeichen <SP> trennt den Befehl vom Parameter und den Daten und ein <CR>Zeichendient als Ende Zeichen.

**Befehl**<CR> wird verwendet um den aktuellen Parameterwert für Befehle mit Paramter abzufragen.

Eingabe **Befehl** <CR>
Antwort: **Parameter**<CR>

#### <span id="page-23-3"></span>**3.3.3 VER**

VER – Lesegerät Firmwareversion

VER wird verwendet, die aktuelle Firmwareversion auszulesen.

Eingabe: VER <CR>

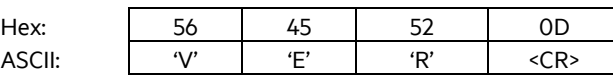

Ausgabe (Beispiel): ARE i9 V\_1.011 <CR>

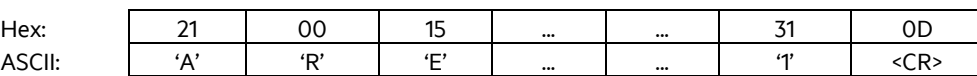

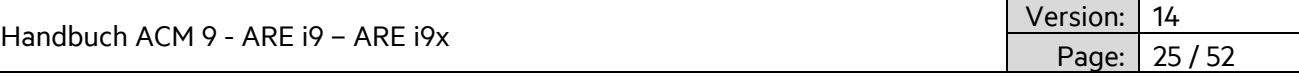

#### <span id="page-24-0"></span>**3.3.4 GT**

GT – Get Tag

GT wird zur Lesung der Transponder UID verwendet.

Eingabe: GT<CR>

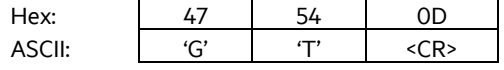

Ausgabe (Beispiel): 1234567812345678 <CR>

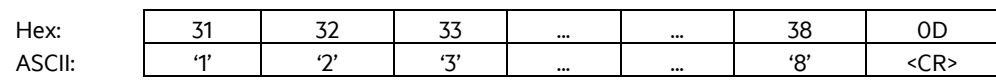

#### <span id="page-24-1"></span>**3.3.5 TOR**

#### TOR – Timeout Reading

Nachdem ein Lesevorgang mittels GT ausgelöst wurde, definiert TOR die Zeit, während das ARE i9 selbständig die Transponder UID zu lesen versucht, ohne dass dieser Vorgang erneut vom Host angestossen werden muss. Dies limitiert die Buskommunikation erheblich. Sobald die Transponder UID erfolgreich gelesen wurde, endet dieser Vorgang sofort und das Ergebnis wird an den Host übertragen. Sollte der Lesevorgang nicht erfolgreich sein, dann wird eine "keine Lesung" Kennung (XXXXXXXXXXXXXXXX) nach Ablauf der TOR Zeit an den Host übertragen. Der Parameterwert für TOR wird als Bestätigung zurückgeschickt.

Eingabe: TOR<SP>50<CR> Hex: 54 4F 52 20 35 30 0D ASCII: 'T' 'O' 'R' <SP> '5' '0' <CR>

Ausgabe (Beispiel): 50 <CR>

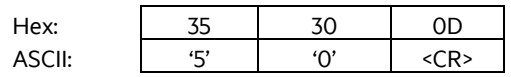

Parameter:

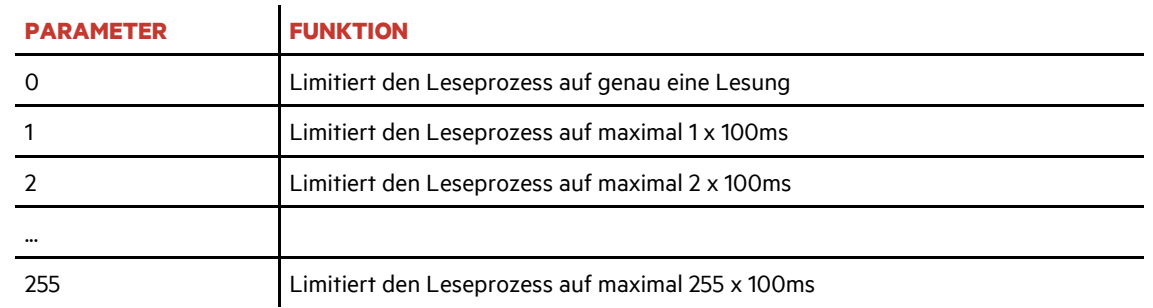

Ein TOR Wert von 50 enspricht 50 x 100ms = 5000ms = 5 sec.

Es wird empfohlen den TOR Wert auf die Zeit einzustellen die es dauert bis der Transponder in einer dynamischen Situation über das Lesegerät hinweg gefahren ist. Dies maximiert die Anzahl der Leseversuche um eventuelle Störungen zu kompensieren.

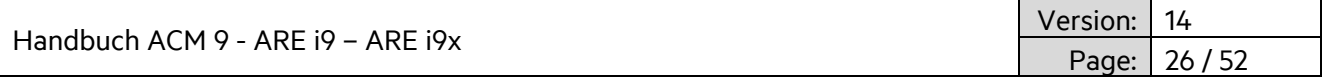

#### <span id="page-25-0"></span>**3.3.6 NID**

NID – Doppellesung der Transponder UID zur sicheren Lesung in EMV problematischem Umfeld.

NID wird verwendet die Transponder UID 2 mal hintereinander zu lesen, und das Ergebnis wird nur bei Gleichheit an den Host weitergeleitet.

Parameter: 0 – jede UID wird übertragen | 1 – UID wird nur im Falle einer gleichen Doppellesung übertragen.

Eingabe: NID<SP>1<CR>

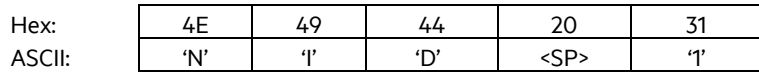

Ausgabe (Beispiel): 1<CR>

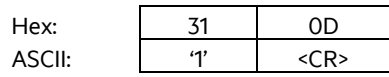

#### <span id="page-25-1"></span>**3.3.7 CID**

CID – Filter für gleiche UID Nummer, um diese nur einmal zu übertragen.

CID wird verwendet um bei mehrmaligem Lesen der Transponder UID das Ergebnis nur einmal an den Host zu übertragen. Es ist eine unterschiedliche UID dazwischen nötig, damit die vorherige UID wieder übertragen wird.

Parameter: 0 – Keine Filterfuntion | 1 – Filter für gleiche UID wenn mehrfach hintereinander gelesen

Eingabe: CID<SP>1<CR>

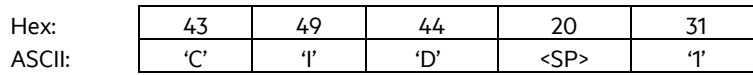

Ausgabe (Beispiel): 0x1<CR>

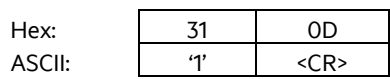

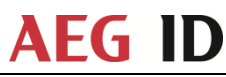

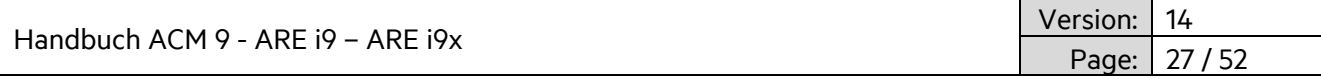

#### <span id="page-26-0"></span>**3.3.8 CN**

CN – Filter "keine Lesung" Kennung.

CN wird verwendet, um das Übertragen der "Keine Lesung" Kennung 'XXXXXXXXXXXXXXXX' zu verhindern. Es werden nur gültige Lesungen übertragen.

Parameter: 0 – Keine Filterfunktion | 1 – Filter verhindert das Übertragen der "Keine Lesung" Kennung

Einagbe: CID<SP>1<CR>

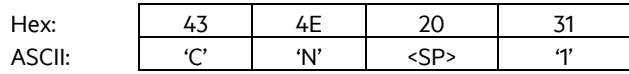

Ausgabe (Beispiel): 0x1<CR>

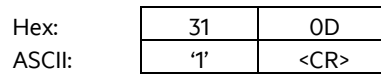

#### <span id="page-26-1"></span>**3.3.9 RD**

RD – Read Data

RD wird zum Auslesen einzelner Speicherseiten eines Transponders verwendet.

Eingabe: RD<SP>1<CR>

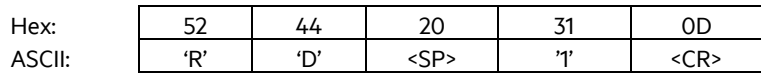

Ausgabe (Beispiel): 1234567812345678<CR>

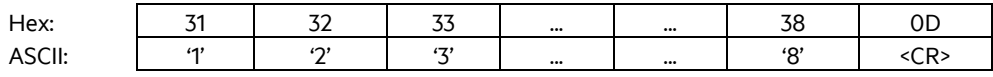

#### <span id="page-26-2"></span>**3.3.10 WD**

WD – Write Data

WD wird zum Beschreiben einzelner Speicherseiten eines Transponders verwendet.

Eingabe: WD<SP> 5<SP> 1234567812345678<CR>

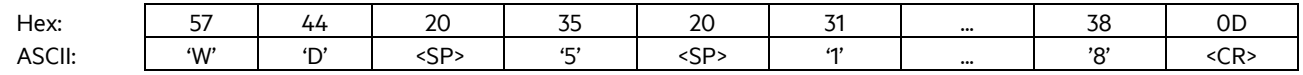

Ausgabe (Beispiel): 1234567812345678<CR>

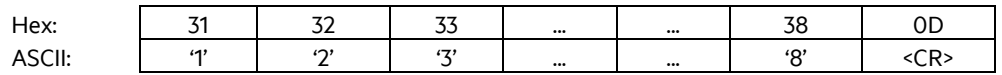

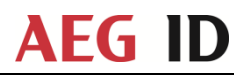

Handbuch ACM 9 -

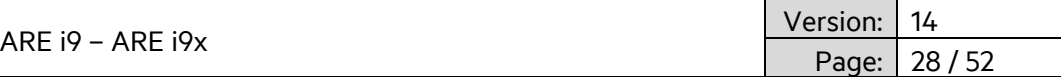

#### <span id="page-27-0"></span>**3.3.11 LD**

LD – Lock Data

LD wird zum Sperren einzelner Speicherseiten eines Transponders verwendet.

Eingabe: LD<SP>1<CR>

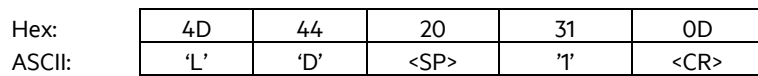

Ausgabe (Beispiel): 1234567812345678<CR> (Inhalt der gesperrten Speicherseite)

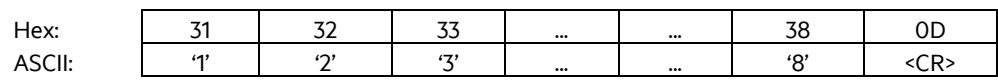

Sollte es während der Sperrung zu Fehlern kommen, dann wird als Antwort folgendes ausgegeben: XXXXXXXXXXXXXXXX<CR>

#### <span id="page-27-1"></span>**3.3.12 VSAVE**

VSAVE – Speichert Parameter permanent im Flashspeicher des ARE i9

VSAVE wird verwendet, um Parameter permanent im Flashspeicher des ARE i9 zu hinterlegen.

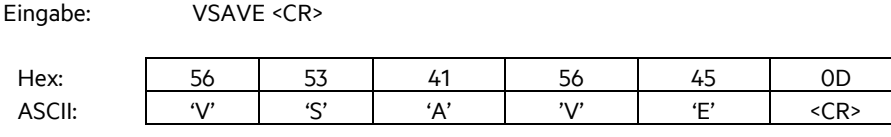

Ausgabe (Beispiel): ACK<CR>

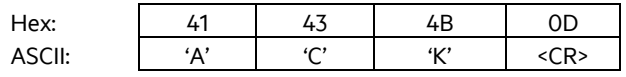

#### <span id="page-27-2"></span>**3.3.13 INIT**

INIT – Setzt das ARE i9 auf Auslieferungsparameter zurück. Dem Befehl muss ein VSAVE folgen, damit die Auslieferungsparameter permanent gespeichert werden.

Eingabe: INIT<CR> Hex: 49 4E 49 54 0D ASCII: 'I' 'N' 'I' 'T' <CR> Ausgabe (Beispiel): ACK<CR> Hex: 41 43 4B 0D ASCII: 'A' 'C' 'K' <CR>

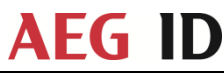

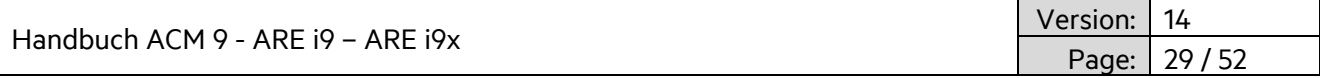

Die folgenden Parameter werden mittels INIT gesetzt:

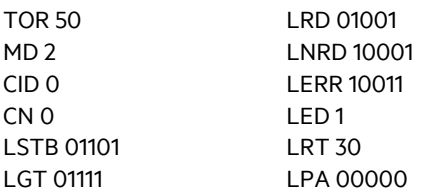

#### <span id="page-28-0"></span>**3.3.14 Fehlermeldungen**

Fehlermeldungen und Protokollfehler werden vom ARE i9 mittels Fehlercodes gemeldet.

Das Format ist untenstehend beschrieben.:

<NAK> '#' <Fehlercode> <CR>

Beispiel Fehlercode #02 (falscher Parameter)

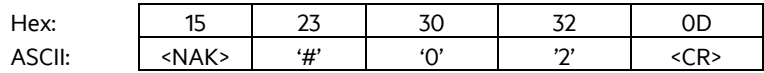

 $\ddot{\phantom{a}}$ 

Der Fehlercode besteht aus einer 2-stelligen ASCII kodierten Zahl. Bitte beachten, dass bei Kommunikation über das ACM 9 die jeweilige Lesegerätnummer vorne angestellt wird.

Die nachfolgende Tabelle beschreibt die möglichen Fehlercodes.

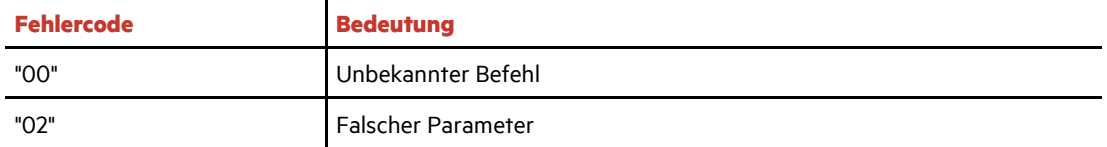

Handbuch ACM 9 - ARE i9 - ARE

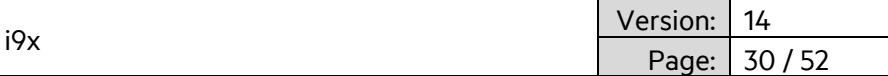

#### <span id="page-29-0"></span>**3.4 Firmware ARE i9(x) LF**

Das ARE i9 LF arbeitet mit (allen relevanten) LF Transpondern in ASK, PSK and FSK Modulation. Kapitel 3.3.13 verweist auf die implementierten Transponderchips. Abhängig vom verwendeten Algorithmus sind nicht alle untenstehenden Befehle sinnvoll (z.B. macht ein Schreibbefehl bei einem Read Only Transponder keinen Sinn).

#### <span id="page-29-1"></span>**3.4.1 Befehlssatz**

Die Kommunikation mit einem ARE i9 LF Lesegerät basiert auf einem einfachen ASCII Text Protokoll. Der Host sendet textbasierte Telegramme zum ARE i9 LF und erhält textbasierte Telegramme mit der Antwort auf die Anfrage zurück. Die Kommunikation zum ARE i9 LF wird immer vom Host aus angestossen.

#### <span id="page-29-2"></span>**3.4.2 Allgemeines Format des Befehlssatzes**

Das Protokollformat sieht wie folgt aus:

**Befehl** <CR> für Befehle ohne Parameter

**Befehl** <SP> **Parameter** <CR> für Befehle mit nur einem Parameter

**Befehl** <SP> **Parameter** <SP>**Daten**<CR> für Befehle mit Parameter und Daten

Ein Leerzeichen <SP> trennt den Befehl vom Parameter und den Daten und ein <CR>Zeichendient als Ende Zeichen.

**Befehl**<CR> wird verwendet um den aktuellen Parameterwert für Befehle mit Paramter abzufragen.

Eingabe **Befehl** <CR>
Antwort: **Parameter**<CR>
Antwort:

#### <span id="page-29-3"></span>**3.4.3 VER**

VER – Lesegerät Firmwareversion

VER wird verwendet, die aktuelle Firmwareversion auszulesen.

Eingabe: VER <CR>

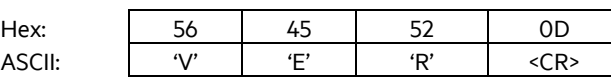

Ausgabe (Beispiel): ARE i9 V\_1.011 <CR>

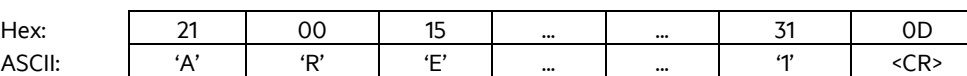

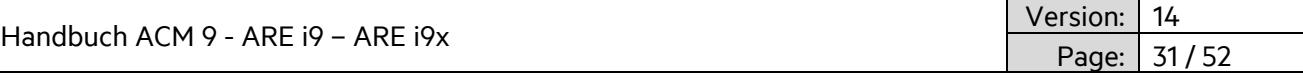

#### <span id="page-30-0"></span>**3.4.4 GT**

GT – Get Tag

GT wird zur Lesung der Transponder UID verwendet.

Eingabe: GT<CR> Hex: 47 54 0D ASCII:  $'G'$   $'T'$  <CR>

Ausgabe (Beispiel): 12345678<CR>

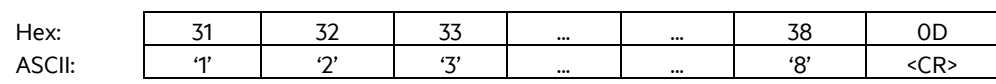

#### <span id="page-30-1"></span>**3.4.5 TOR**

#### TOR – Timeout Reading

Nachdem ein Lesevorgang mittels GT ausgelöst wurde, definiert TOR die Zeit, während das ARE i9 selbständig die Transponder UID zu lesen versucht, ohne dass dieser Vorgang erneut vom Host angestossen werden muss. Dies limitiert die Buskommunikation erheblich. Sobald die Transponder UID erfolgreich gelesen wurde, endet dieser Vorgang sofort und das Ergebnis wird an den Host übertragen. Sollte der Lesevorgang nicht erfolgreich sein, dann wird eine "keine Lesung" Kennung (XXXXXXXX) nach Ablauf der TOR Zeit an den Host übertragen. Der Parameterwert für TOR wird als Bestätigung zurückgeschickt.

Eingabe: TOR<SP>50<CR> Hex: 54 4F 52 20 35 30 0D ASCII: 'T' 'O' 'R' <SP> '5' '0' <CR>

Ausgabe (Beispiel): 50 <CR>

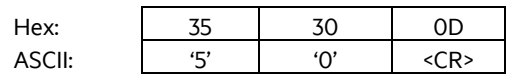

Parameter:

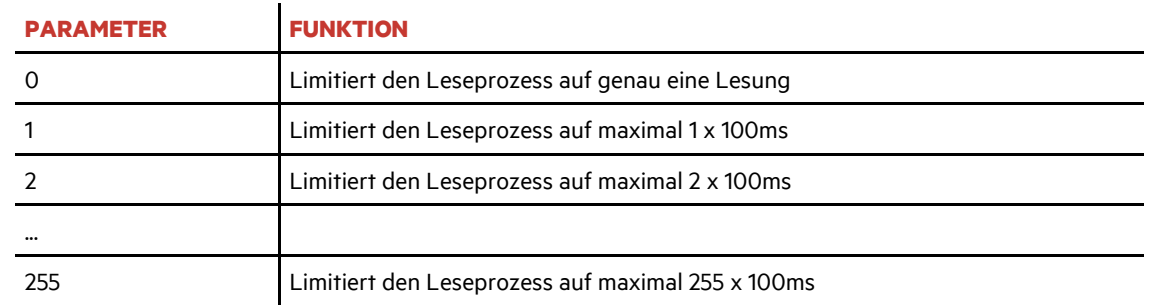

Ein TOR Wert von 50 enstpricht 50 x 100ms = 5000ms = 5 sec.

Es wird empfohlen den TOR Wert auf die Zeit einzustellen die es dauert bis der Transponder in einer dynamischen Situation über das Lesegerät hinweg gefahren ist. Dies maximiert die Anzahl der Leseversuche um eventuelle Störungen zu kompensieren.

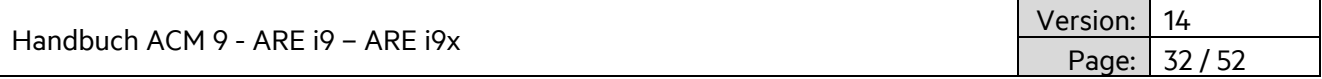

#### <span id="page-31-0"></span>**3.4.6 NID**

NID – Doppellesung der Transponder UID zur sicheren Lesung in EMV problematischem Umfeld.

NID wird verwendet die Transponder UID 2 mal hintereinander zu lesen, und das Ergebnis wird nur bei Gleichheit an den Host weitergeleitet.

Parameter: 0 – jede UID wird übertragen | 1 – UID wird nur im Falle einer gleichen Doppellesung übertragen.

Eingabe: NID<SP>1<CR>

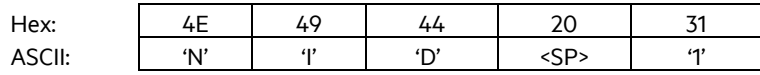

Ausgabe (Beispiel): 1<CR>

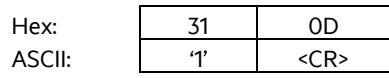

#### <span id="page-31-1"></span>**3.4.7 CID**

CID – Filter für gleiche UID Nummer, um diese nur einmal zu übertragen.

CID wird verwendet um bei mehrmaligem Lesen der Transponder UID das Ergebnis nur einmal an den Host zu übertragen. Es ist eine unterschiedliche UID dazwischen nötig, damit die vorherige UID wieder übertragen wird.

Parameter: 0 – Keine Filterfuntion | 1 – Filter für gleiche UID wenn mehrfach hintereinander gelesen

Eingabe: CID<SP>1<CR>

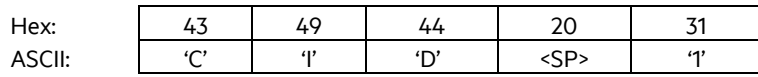

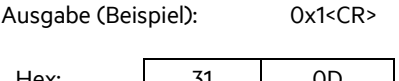

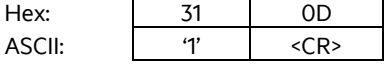

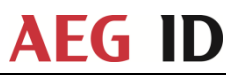

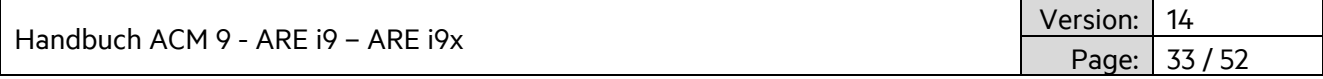

#### <span id="page-32-0"></span>**3.4.8 CN**

CN – Filter "keine Lesung" Kennung.

CN wird verwendet, um das Übertragen der "Keine Lesung" Kennung 'XXXXXXXX' zu verhindern. Es werden nur gültige Lesungen übertragen.

Parameter: 0 – Keine Filterfunktion | 1 – Filter verhindert das Übertragen der "Keine Lesung" Kennung

Einagbe: CID<SP>1<CR>

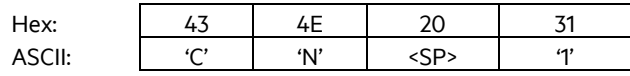

Ausgabe (Beispiel): 0x1<CR>

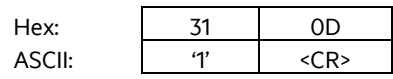

#### <span id="page-32-1"></span>**3.4.9 RD**

#### RD – Read Data

RD wird zum Auslesen einzelner Speicherseiten eines Transponders verwendet.

Eingabe: RD<SP>1<CR>

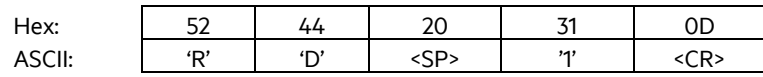

Ausgabe (Beispiel): 12345678<CR>

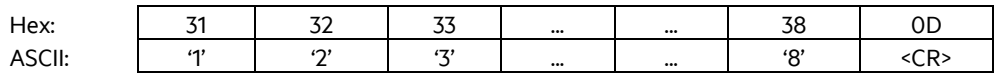

#### <span id="page-32-2"></span>**3.4.10 WD**

#### WD – Write Data

WD wird zum Beschreiben einzelner Speicherseiten eines Transponders verwendet.

Eingabe: WD<SP> 5<SP> 12345678<CR>

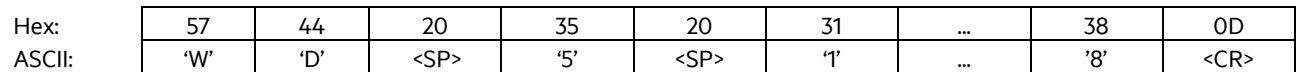

Ausgabe (Beispiel): 12345678<CR>

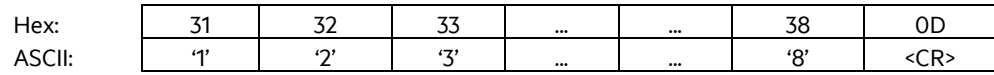

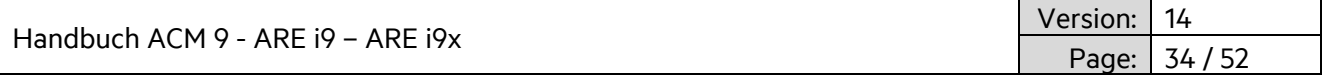

#### <span id="page-33-0"></span>**3.4.11 VSAVE**

VSAVE – Speichert Parameter permanent in Flashspeicher des ARE i9.

VSAVE wird verwendet, um Parameter permanent im Flashspeicher des ARE i9 hinterlegen.

Eingabe: VSAVE <CR>

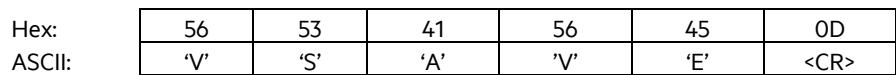

Ausgabe (Beispiel): ACK<CR>

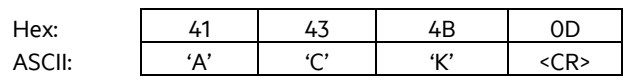

#### <span id="page-33-1"></span>**3.4.12 INIT**

INIT – Setzt das ARE i9 auf Auslieferungsparameter zurück. Dem Befehl muss ein VSAVE folgen, damit die Auslieferungsparameter permanent gespeichert werden.

Eingabe: INIT<CR>

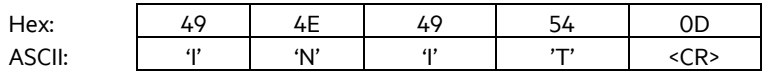

Ausgabe (Beispiel): ACK<CR>

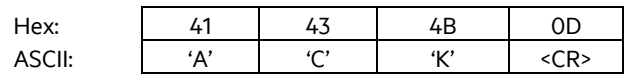

Die folgenden Parameter werden mittels INIT gesetzt:

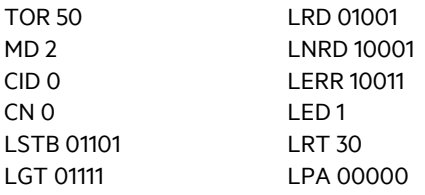

Handbuch ACM 9 - ARE i9 - ARE i9x

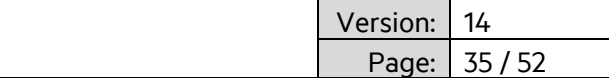

#### <span id="page-34-0"></span>**3.4.13 Fehlermeldungen**

Fehlermeldungen und Protokollfehler werden vom ARE i9 mittels Fehlercodes gemeldet.

Das Format ist untenstehend beschrieben.:

<NAK> '#' <Fehlercode> <CR>

Beispiel Fehlercode #02 (falscher Parameter)

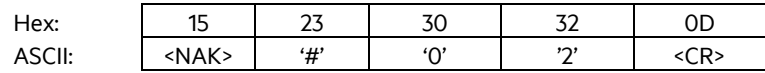

Der Fehlercode besteht aus einer 2-stelligen ASCII kodierten Zahl. Bitte beachten, dass bei Kommunikation über das ACM 9 die jeweilige Lesegerätnummer vorne angestellt wird.

Die nachfolgende Tabelle beschreibt die möglichen Fehlercodes.

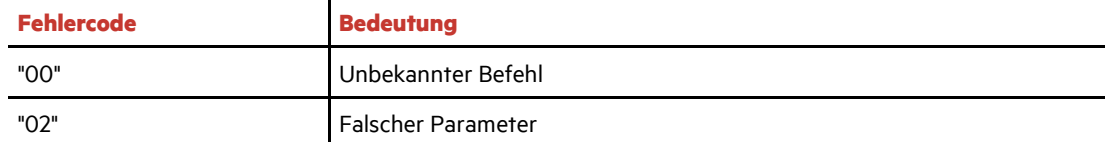

#### <span id="page-34-1"></span>**3.4.14 ALGO**

ALGO wird verwendet einen bestimmten LF Algorithmus einzustellen.

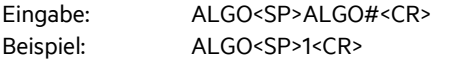

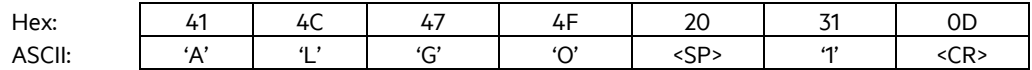

Ausgabe (Beispiel): 1<CR>

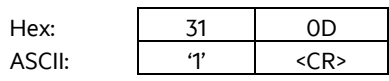

Obiges Beispiel aktiviert Algorithmus 1

Implementierte LF Algorithmen:

- 1- PSK1, Trovan
- 4 ASK 64 Bit Manchester
- 5 ISO 11784/85
- 6 Hitag1/HitagS
- 8 Hitag2
- 14 EM4305
- 23 HDX (TI)
- 29- HDX (AEG ID)
- 32- für gemischte Population mit PSK1 und hdx Transpondern im ,gt' Betrieb

Handbuch ACM 9 - ARE i9 - ARE i9x

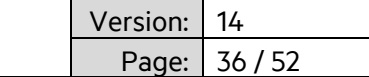

#### <span id="page-35-0"></span>**3.4.15 LOG (EM4305 Chip spezifisch)**

#### **EM 4305**

EM 4305 ist ein vielseitig verwendbarer Transponderchip von EM microelectronic Marin. Der Chip bietet 512 Bit Speicher und kann konfiguriert werden um in ASK 64-bit Manchester, PSK1, Trovan, ISO 11784/85 fdx-b und pigeon mode Daten zu übertragen oder auch nur als einfacher Speicherchip zu fungieren. Zusätzlich zu den bisher beschriebenen Befehlen verwendet der EM 4305 noch weitere Befehle, welche nachfolgend beschrieben sind.

LOG wird zum Anmelden an einen mit Passwort geschützten Chip verwendet. (Details siehe Chip Datenblatt). Das Standard Passwort ist 0x00000000.

Eingabe: LOG<SP>password<CR> Beispiel: LOG<SP>00000000<CR> Hex: 4C 4F 47 20 30 30 ... 30 0D ASCII: | 'L' | 'O' | 'G' | <SP> | 'O' | 'O' | … | 'O' | <CR> Ausgabe (Beispiel): ACK<CR> Hex: 41 43 4B 0D

Diese Antwort wird im Falle eines korrekten Passworts gesendet.

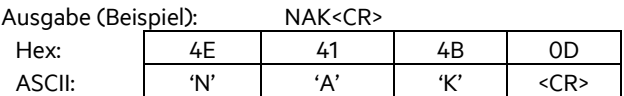

ASCII: 'A' 'C' 'K' <CR>

Diese Antwort wird im Falle eines falschen Passworts gesendet.

#### <span id="page-35-1"></span>**3.4.16 PWD (EM4305 Chip spezifisch)**

PWD wird verwendet um das Passwort eines EM 4305 zu verändern. Zunächst ist ein Anmelden mit dem aktuellen Passwort am EM 4305 notwendig. Nach erfolgreichen Anmelden kann das Passwort verändert werden. Das Standard Passwort ist 0x00000000.

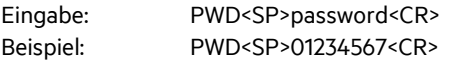

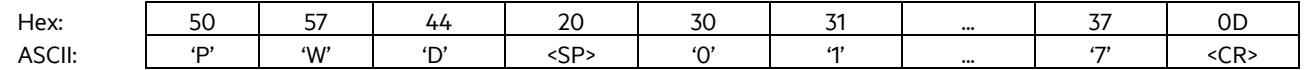

Ausgabe (Beispiel): ACK<CR>

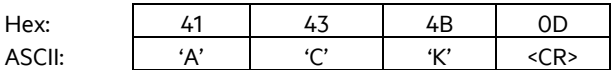

Diese Antwort wird bei erfolgreichem Ändern des Passworts gesendet.

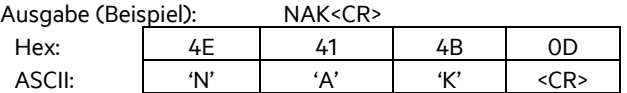

Diese Antwort wird gesendet, wenn die Passwortänderung fehlschlägt.

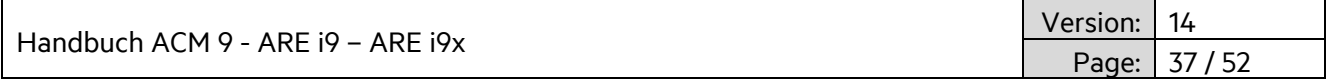

#### <span id="page-36-0"></span>**3.4.17 LD (Chip spezifisch)**

Nachdem der EM 4305 korrekt konfiguriert und beschrieben wurde, kann es notwendig sein einzelne Speicherseiten zu sperren. Speicherblöcke 0-13 können gesperrt werden. Speicherblöcke 14 und 15 werden zur Verwaltung der gesperrten Seiten verwendet. (Details sind dem Chipdatenblatt zu entnehmen).

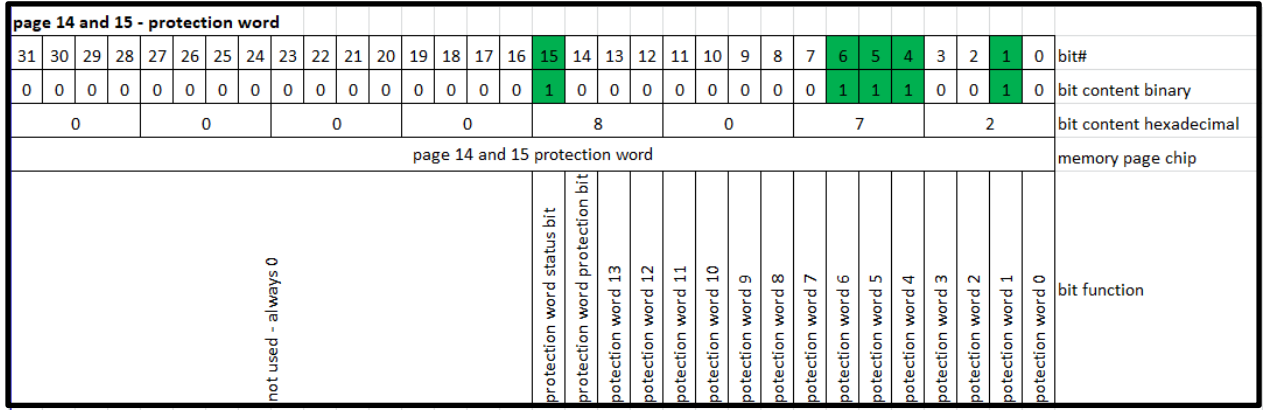

Protection word 1 ist immer gesperrt, da dort die Transponder UID hinterlegt ist. Speicherblöcke 0, 2-13 können individuell gesperrt werden. Der Vorgang ist OTP und damit nicht reversibel.

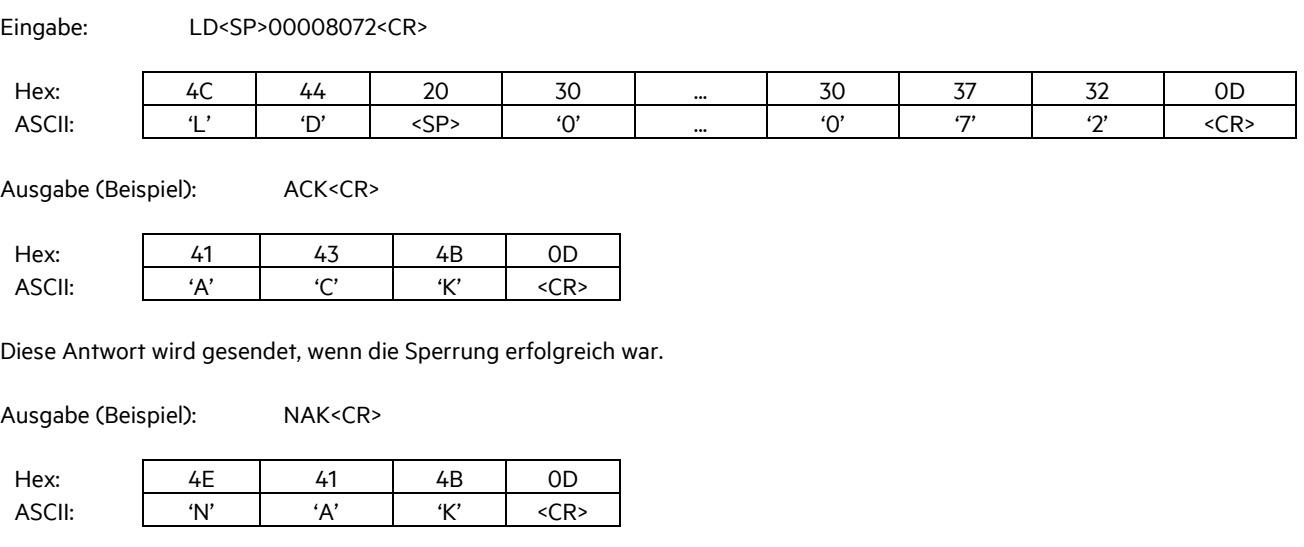

Diese Antwort wird gesendet, wenn während des Sperrvorganges etwas nicht funktioniert hat.

Obiges Beispiel sperrt die Speicherblöcke 4, 5 and 6. Speicherblock 1 ist immer gesperrt. Gleiches gilt für das protection word status bit.

Handbuch ACM 9 - ARE i9 - ARE i9x

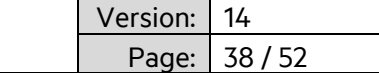

#### <span id="page-37-0"></span>**3.5 Firmware ARE i9 HF**

#### <span id="page-37-1"></span>**3.5.1 Befehlssatz**

Die Kommunikation mit einem ARE i9 HF Lesegerät basiert auf einem einfachen ASCII Text Protokoll. Der Host sendet textbasierte Telegramme zum ARE i9 HF und erhält textbasierte Telegramme mit der Antwort auf die Anfrage zurück. Die Kommunikation zum ARE i9 HF wird immer vom Host aus angestossen.

#### <span id="page-37-2"></span>**3.5.2 Allgemeines Format des Befehlssatzes**

Das Protokollformat sieht wie folgt aus:

**Befehl** <CR> für Befehle ohne Parameter

**Befehl** <SP> **Parameter** <CR> für Befehle mit nur einem Parameter

**Befehl** <SP> **Parameter** <SP>**Daten**<CR> für Befehle mit Parameter und Daten

Ein Leerzeichen <SP> trennt den Befehl vom Parameter und den Daten und ein <CR>Zeichendient als Ende Zeichen.

**Befehl**<CR> wird verwendet um den aktuellen Parameterwert für Befehle mit Paramter abzufragen.

Eingabe Befehl <CR>
Antwort: Parameter<CR>

#### <span id="page-37-3"></span>**3.5.3 VER**

VER – Lesegerät Firmwareversion

VER wird verwendet, die aktuelle Firmwareversion auszulesen.

Eingabe: VER <CR>

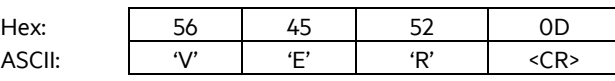

Ausgabe (Beispiel): ARE i9 V\_1.011 <CR>

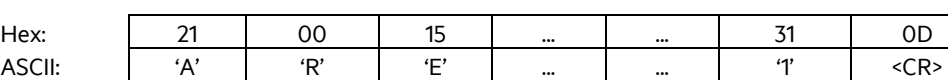

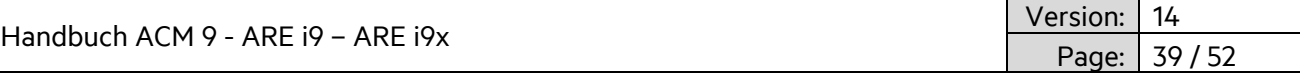

#### <span id="page-38-0"></span>**3.5.4 GT**

GT – Get Tag

GT wird zur Lesung der Transponder UID verwendet.

Eingabe: GT<CR> Hex: 47 54 0D ASCII:  $'G'$   $'T'$  <CR>

Ausgabe (Beispiel): 12345678 <CR>

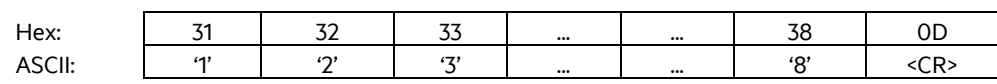

#### <span id="page-38-1"></span>**3.5.5 TOR**

#### TOR – Timeout Reading

Nachdem ein Lesevorgang mittels GT ausgelöst wurde, definiert TOR die Zeit, während das ARE i9 selbständig die Transponder UID zu lesen versucht, ohne dass dieser Vorgang erneut vom Host angestossen werden muss. Dies limitiert die Buskommunikation erheblich. Sobald die Transponder UID erfolgreich gelesen wurde, endet dieser Vorgang sofort und das Ergebnis wird an den Host übertragen. Sollte der Lesevorgang nicht erfolgreich sein, dann wird eine "keine Lesung" Kennung (XXXXXXXX) nach Ablauf der TOR Zeit an den Host übertragen. Der Parameterwert für TOR wird als Bestätigung zurückgeschickt.

Eingabe: TOR<SP>50<CR> Hex: 54 4F 52 20 35 30 0D ASCII: 'T' 'O' 'R' <SP> '5' '0' <CR>

Ausgabe (Beispiel): 50 <CR>

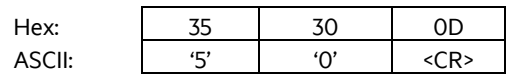

Parameter:

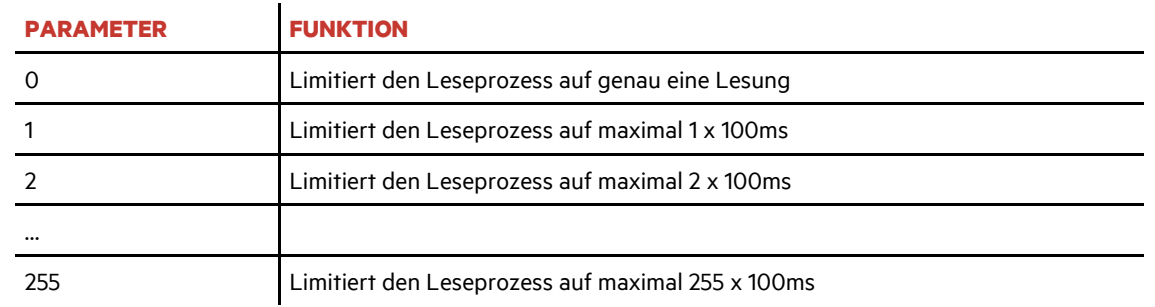

Ein TOR Wert von 50 enstpricht 50 x 100ms = 5000ms = 5 sec.

Es wird empfohlen den TOR Wert auf die Zeit einzustellen die es dauert bis der Transponder in einer dynamischen Situation über das Lesegerät hinweg gefahren ist. Dies maximiert die Anzahl der Leseversuche um eventuelle Störungen zu kompensieren.

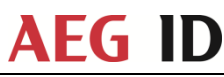

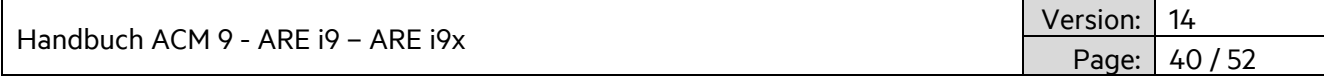

#### <span id="page-39-0"></span>**3.5.6 CID**

CID – Filter für gleiche UID Nummer, um diese nur einmal zu übertragen.

CID wird verwendet um bei mehrmaligem Lesen der Transponder UID das Ergebnis nur einmal an den Host zu übertragen. Es ist eine unterschiedliche UID dazwischen nötig, damit die vorherige UID wieder übertragen wird.

Parameter: 0 – Keine Filterfuntion | 1 – Filter für gleiche UID wenn mehrfach hintereinander gelesen

Eingabe: CID<SP>1<CR>

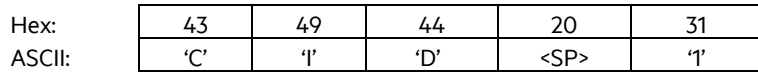

Ausgabe (Beispiel): 0x1<CR>

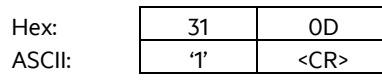

#### <span id="page-39-1"></span>**3.5.7 CN**

CN – Filter "keine Lesung" Kennung.

CN wird verwendet, um das Übertragen der "Keine Lesung" Kennung 'XXXXXXXX' zu verhindern. Es werden nur gültige Lesungen übertragen.

Parameter: 0 – Keine Filterfunktion | 1 – Filter verhindert das Übertragen der "Keine Lesung" Kennung

Einagbe: CID<SP>1<CR>

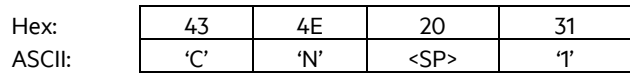

Ausgabe (Beispiel): 0x1<CR>

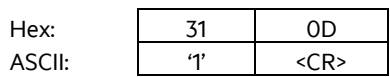

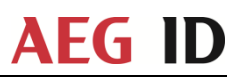

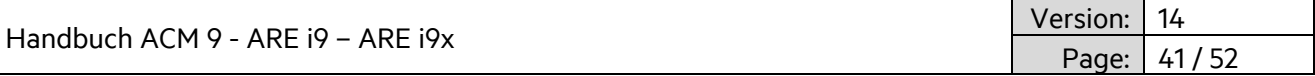

#### <span id="page-40-0"></span>**3.5.8 RD**

RD – Read Data

RD wird zum Auslesen einzelner Speicherseiten eines Transponders verwendet.

Eingabe: RD<SP>1<CR>

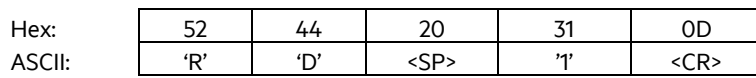

Ausgabe (Beispiel): 12345678<CR>

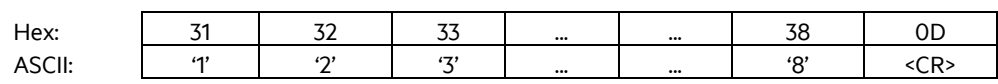

#### <span id="page-40-1"></span>**3.5.9 WD**

WD – Write Data

WD wird zum Beschreiben einzelner Speicherseiten eines Transponders verwendet.

Eingabe: WD<SP> 5<SP> 12345678<CR>

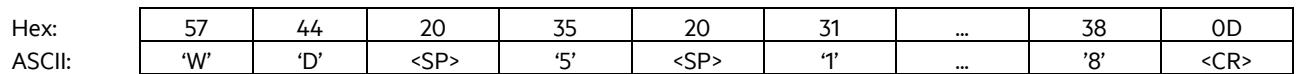

Ausgabe (Beispiel): 12345678<CR>

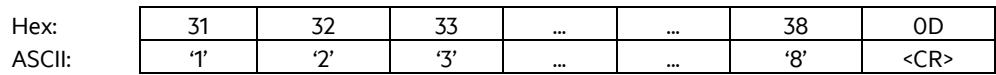

#### <span id="page-40-2"></span>**3.5.10 VSAVE**

VSAVE – Speichert Parameter permanent in Flashspeicher des ARE i9

VSAVE wird verwendet, um Parameter permanent im Flashspeicher des ARE i9 hinterlegen.

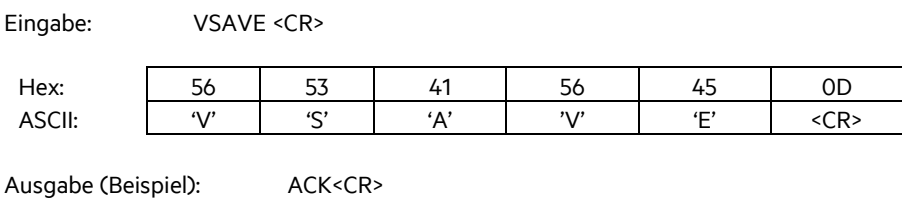

Hex: 41 43 4B 0D ASCII: | 'A' | 'C' | 'K' | <CR>

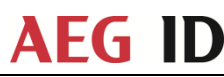

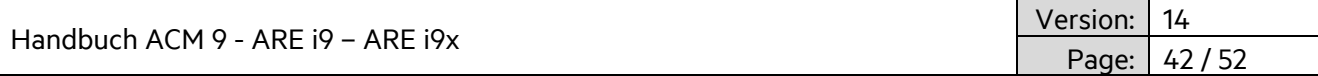

#### <span id="page-41-0"></span>**3.5.11 INIT**

INIT – Setzt das ARE i9 auf Auslieferungsparameter zurück. Dem Befehl muss ein VSAVE folgen, damit die Auslieferungsparameter permanent gespeichert werden.

Eingabe: INIT<CR>

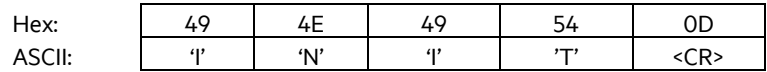

Ausgabe (Beispiel): ACK<CR>

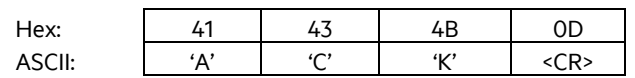

Die folgenden Parameter werden mittels INIT gesetzt:

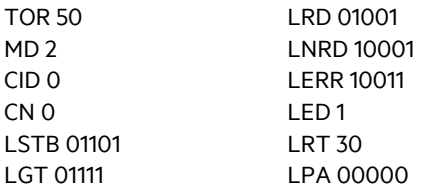

#### <span id="page-41-1"></span>**3.5.12 Fehlermeldungen**

Fehlermeldungen und Protokollfehler werden vom ARE i9 mittels Fehlercodes gemeldet.

Das Format ist untenstehend beschrieben.:

<NAK> .#' <Fehlercode> <CR>

Beispiel Fehlercode #02 (falscher Parameter)

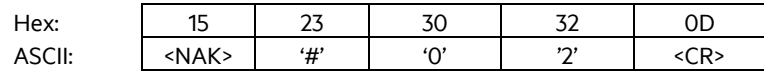

Der Fehlercode besteht aus einer 2-stelligen ASCII kodierten Zahl. Bitte beachten, dass bei Kommunikation über das ACM 9 die jeweilige Lesegerätnummer vorne angestellt wird.

Die nachfolgende Tabelle beschreibt die möglichen Fehlercodes.

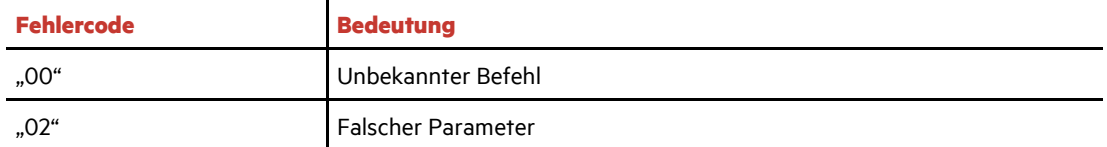

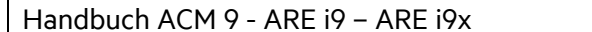

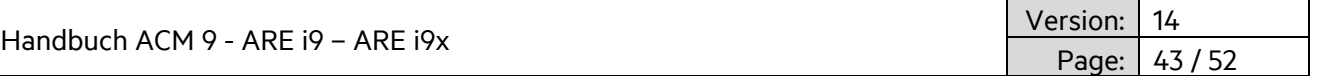

#### <span id="page-42-0"></span>**3.6 LED Befehlssatz**

Das ARE i9 nutzt eine Multi-Farb-LED zur Darstellung der Betriebszustände.

Folgende Farben können verwendet werden:

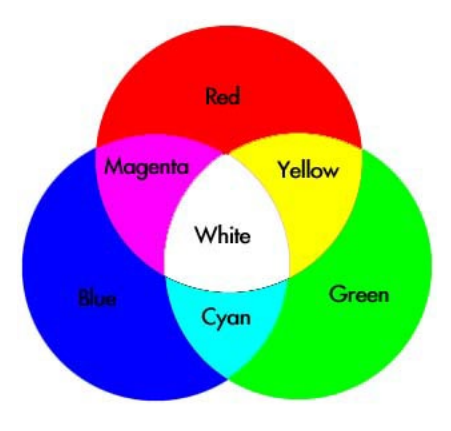

Der Nutzer kann alle Farben frei verwenden mit der Ausnahme von Weiss. Diese Farbe ist für die Setup Hilfe reserviert.

Die folgenden Zustände verwenden je eine eigenständige Farbe.

- Standby (LSTB)
- Lesebetrieb (LGT)
- Transponder UID erfolgreich gelesen (LRD)
- Keine Lesung (LNRD)
- Fehler (LERR)
- Prozess aktiv (LPA)
- Prozess Status (LPS)

Zusätzlich kann der Nutzer die LED permanent leuchten lassen oder Blinken einstellen.

Das folgende Befehlsformat wird verwendet:

Mode<SPACE>RGBFX<CR>

R – Rot

- G Grün
- B Blau
- F Blinken
- X LED Funktion An oder Aus für diesen Status

Wertebereich hierfür ist 1 (An) oder 0 (Aus)

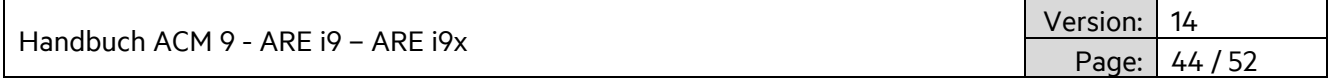

Auslieferungsfarben werden bei den einzelnen Befehlen dargestellt.

#### <span id="page-43-0"></span>**3.6.1 LED Standby (LSTB)**

Standby Farbe ist Cyan, nicht blinkend.

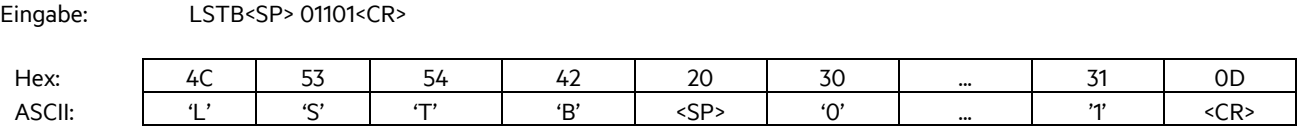

Ausgabe: 01101<CR>

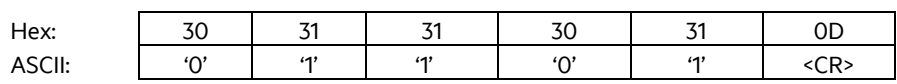

Standby Modus ist aktiv wenn kein anderer Befehl ausgeführt wird.

Wenn die Standby LED ausgeschaltet ist, wird die LED im Falle eines erneuten Startens 10 Sekunden lang aktiviert und dann abgeschalten.

#### <span id="page-43-1"></span>**3.6.2 LED Lesebetrieb (LGT)**

Lesebetrieb Farbe ist Cyan, blinkend

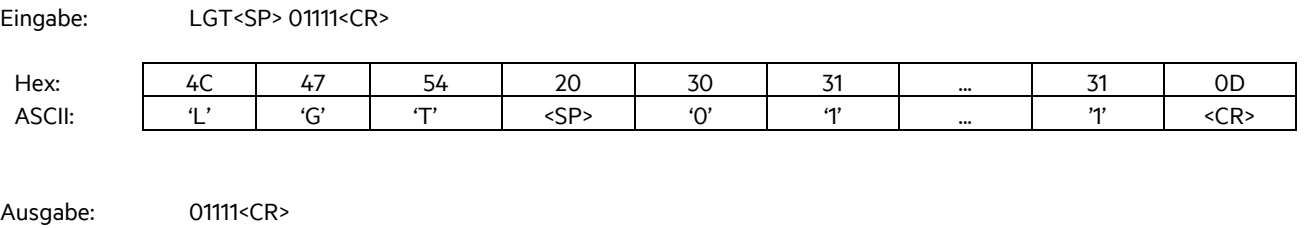

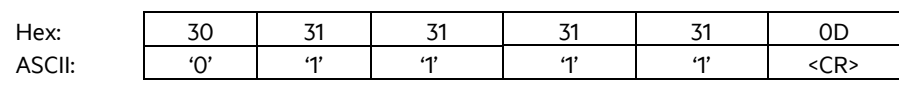

Der Lesebetrieb Modus ist aktiv für die Dauer der TOR Zeit. Der Lesebetrieb wird sofort nach einer erfolgreichen Lesung beendet und die entsprechende Farbe (3.5.3) angezeigt. Im Falle einer Nichtlesung wird am Ende der TOR Zeit die entsprechende Farbe angezeigt (3.5.4).

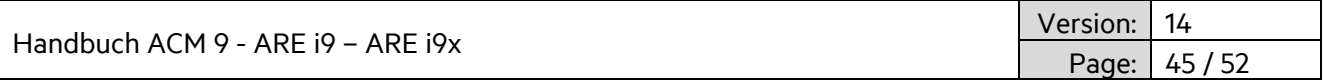

#### <span id="page-44-0"></span>**3.6.3 LED Transponder UID erfolgreich gelesen (LRD)**

Die Farbe für erfolgreiches Lesen ist grün, nicht blinkend

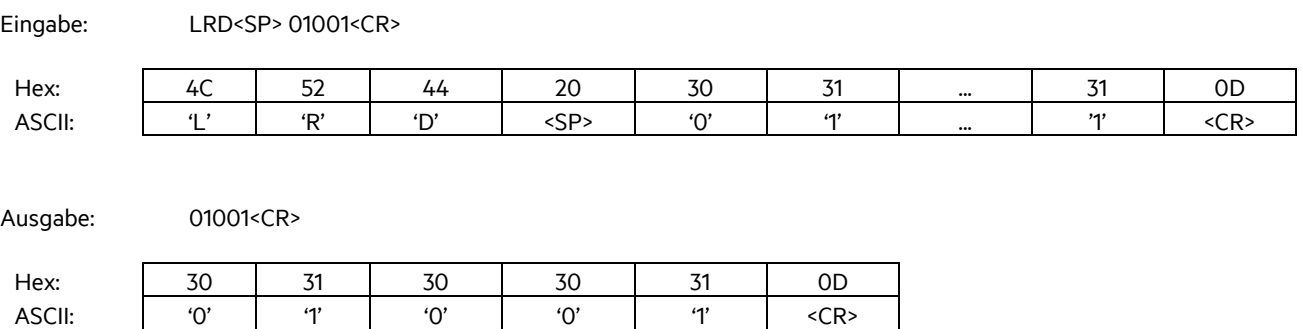

Der erfolgreich gelesen Modus ist für LRT Sekunden aktiv, danach ist der Standby Modus wieder aktiv.

#### <span id="page-44-1"></span>**3.6.4 LED Keine Lesung (LNRD)**

Die Farbe für keine Lesung ist rot,, nicht blinkend

Eingabe: LNRD<SP> 10001<CR>

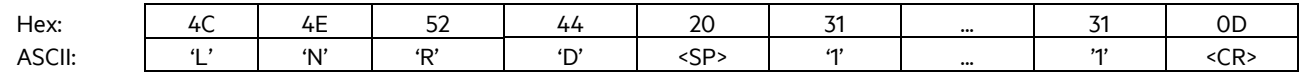

Ausgabe: 10001<CR>

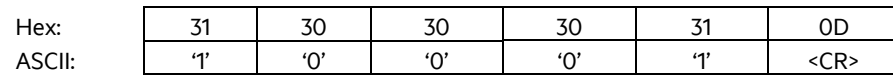

Der keine Lesung Modus ist nach der TOR Zeit für LRT Sekunden aktiv, danach ist der Standby Modus wieder aktiv.

#### <span id="page-44-2"></span>**3.6.5 LED Rückkehr zu Standby (LRT)**

Einige Modi erfordern die Rückkehr in den Standby Modus. Die Zeit hierfür wird mit dem LRT Kommando eingestellt.

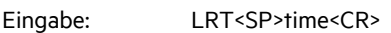

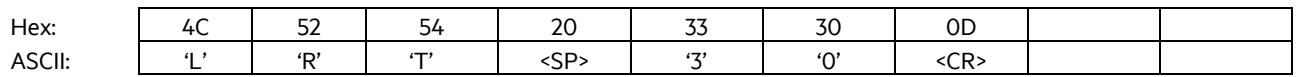

Ausgabe: 30<CR>

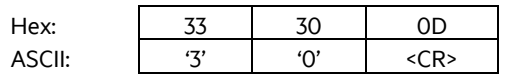

LRT<SP>30<CR> setzt die Zeit auf ungefähr 3 Sekunden (30x100ms)

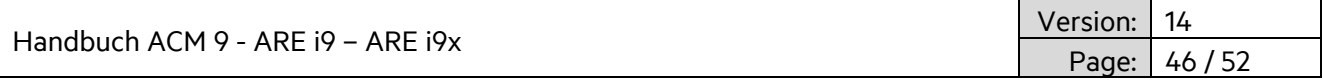

#### <span id="page-45-0"></span>**3.6.6 LED Fehleranzeige (LERR)**

Fehleranzeige Farbe ist rot, blinkend

Eingabe: LERR<SP> 10011<CR> Hex: 4C 45 52 52 20 31 ... 31 0D ASCII: | 'L' | 'E' | 'R' | <R' | <SP> | '1' | … | '1' | <CR>

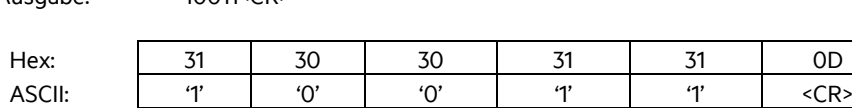

Die Fehleranzeige wird durch einen Fehler des ARE i9 ausgelöst und erlischt nach einem erfolgreicher Befehl.

#### <span id="page-45-1"></span>**3.6.7 LED Prozess aktiv**

 $\Delta$ usgabe:  $10011 \times CP$ 

Für den Fall, dass mehrere Befehle hintereinander ausgeführt werden sollen, besteht die Notwendigkeit die LED Anzeige manuell zu kontollieren (z.B. mehrere rd und wd Befehle). Der LED Prozess aktiv Befehl setzt die Farbe und Funktion der LED. Dies bleibt solange erhalten, bis der Befehl deaktiviert wird. Die normale LED Aktivität ist während der Aktivität dieses Parameters deaktiviert. Normale LED Funktionalität startet wieder, sobald der LED Prozess aktiv Befehl mittels dessen X Parameter deaktiviert wird.

#### **Aktivierung Prozess aktiv**

LED Farbe ist gelb, blinkend

Eingabe: LPA<SP> 11011<CR> Hex: 4C 50 41 20 31 ... ... 31 0D ASCII: | 'L' | 'P' | 'A' | <SP> | '1' | …. | …. | '1' | <CR>

Ausgabe: 11011<CR> Hex: 31 31 30 31 31 0D ASCII: | '1' | '1' | '0' | '1' | '1' | <CR>

#### **Deaktivierung Prozess aktiv**

LED Farbe ist nicht relevant, da der Befehl mittels X Parameter deaktiviert wird.

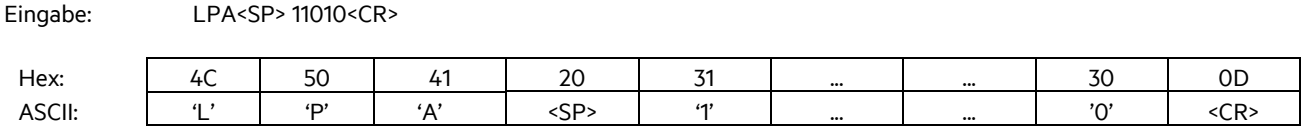

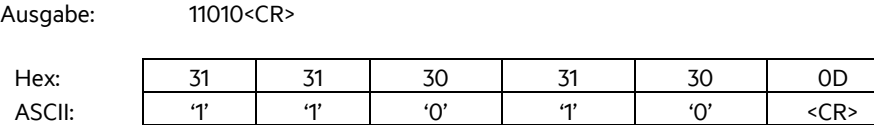

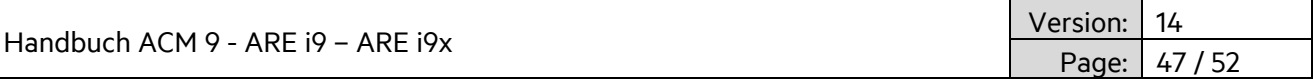

#### <span id="page-46-0"></span>**3.6.8 LED Prozess Status**

LED Prozess Status wird zur Erfolgsanzeige eines Prozess verwendet, nach dem dieser erfogreich beendet wurde.

#### **Prozess erfolgreich**

LED Farbe ist grün, nicht blinkend

Eingabe: LPS<SP> 01001<CR>

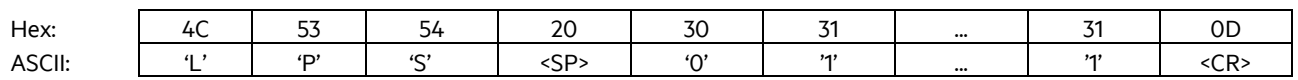

Ausgabe: 01001<CR>

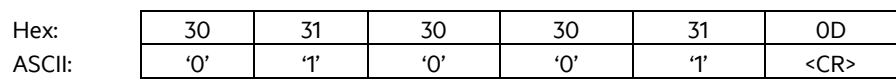

#### **Prozess nicht erfolgreich**

LED Farbe ist rot, nicht blinkend

Eingabe: LPS<SP> 10001<CR>

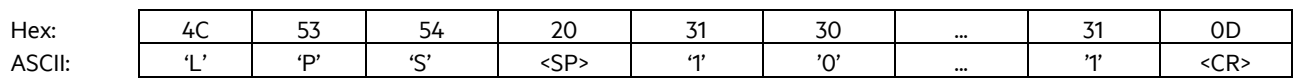

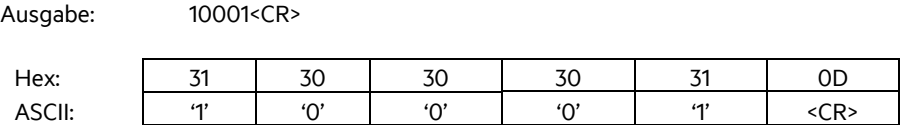

LPS bleibt für LRT Sekunden aktiv und das ARE i9 kehrt danach in den Standby Betrieb zurück.

#### <span id="page-46-1"></span>**3.6.9 LED Setup Hilfe (FLED)**

Zur Lokalisierung eines am ACM 9 angeschlossenen ARE i9 in einer Anlage wird der LED Setup Hilfe Befehl verwendet.

Die LED blinkt für 10 Sekunden weiss. Die Farbe hierfür kann nicht geändert werden.

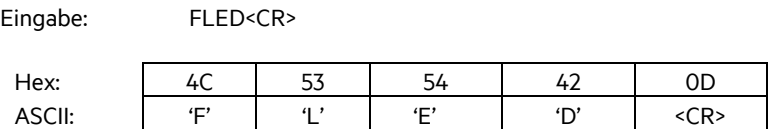

Ausgabe: FLED<CR>

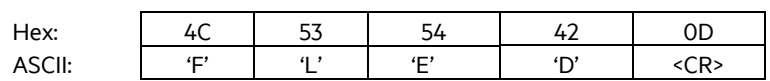

Nach 10 Sekunden kehrt das ARE i9 zurück in Standby.

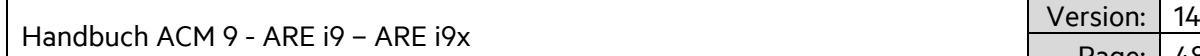

Page: 48 / 52

#### <span id="page-47-0"></span>**3.6.10 LED Ein-/Ausschalten der LED Funktionalität (LED)**

Die LED Funktionalität wird generell ein- bzw. ausgeschaltet mittels des LED Befehls.

Eingabe: LED<SP>Parameter<CR>

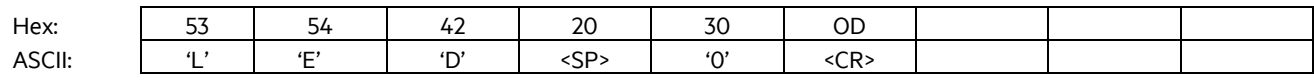

Ausgabe: 0<CR>

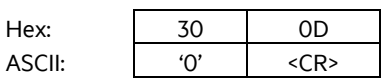

LED<SP> 0<CR> schaltet die LED Funktionalität aus.

LED<SP> 1<CR> schaltet die LED Funktionalität ein (Auslieferzustand).

Alle obigen Beispieel der Farben stellen den Auslieferzustand dar.

Handbuch ACM 9 - ARE i9 - ARE i9x

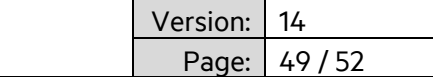

#### <span id="page-48-0"></span>**4. System-Implementation**

#### <span id="page-48-1"></span>**4.1 Spannungsversorgung**

Die SEMI Industrie verwendet hdx LF RFID Technologie. Diese spezielle RFID Technologie basiert auf Feldlücken, in denen das RFID Feld abgeschalten wird. Während dieser Abschaltphasen des Feldes antwortet der Transponder. Diese Methode hat den Vorteil einer großen Lesereichweite unter Laborbedingungen. Allerdings ist dies in der Realität auch sehr störanfällig, da sich jedes Störsignal in den Feldpausen direkt auswirkt.

Aus diesem Grund ist es unerlässlich, dass die Spannungsversorgung für das ACM 9 absolut stabil und sauber und ohne EMV-Störungen ist. Es wird empfohlen linear geregelte Netzteile zu verwenden (Keine Schaltnetzteile).

#### <span id="page-48-2"></span>**4.2 Erdung**

Es ist absolut erforderlich das ACM 9 Kommunikationsmodul ordentlich zu erden. Dies gewährleistet ein spezifikationsgemäßes Funktionieren des ACM 9 und des ARE i9. Kapitel 2.1.2 enthält Details für die korrekte Erdung. Die Erdung kann auf zwei Arten erzielt werden. Zum einen ist die Hutschienenklammer mit internem GND verbunden und leitfähig. In dem Fall reicht das Erden der Hutschiene selbst. Zusätzlich kann noch die Erdingslasche auf der Rückseite des ACM 9 zur Erdung verwendet werden.

#### <span id="page-48-3"></span>**4.3 Montage auf Metall**

Das ACM 9 wird typischerweise im Schaltschrank auf eine Hutschiene montiert, Metall in direkter Umgebung beeinflusst das ACM 9 nicht. Hier ist nichts weiter zu beachten.

Es wird empfohlen, wenn möglich, das ARE i9 nicht direkt auf Metall zu montieren. So bleibt die maximale Lesereichweite erhalten. In Fällen, in denen eine direkte Montage auf Metall notwendig ist, reduziert sich die maximale Lesereichweite ein wenig, allerdings ist typischerweise noch genügend Lesereichweite für die jeweilige Applikation vorhanden.

#### <span id="page-48-4"></span>**4.4 Frequenzumwandler**

Frequenzumwandler elektronisch gesteuerter Motoren sind eine signifikante Quelle von EMV – Störungen. Es wird empfohlen, das ARE i9 soweit weg wie möglich von Frequenzumrichtern zu positionieren. Diese EMV Störungen können die Lesereichweite des ARE i9 erheblich beeinflussen.

Handbuch ACM 9 - ARE i9 - ARE i9x

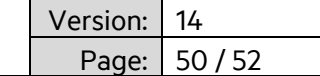

#### <span id="page-49-0"></span>**5. FCC Statement**

#### <span id="page-49-1"></span>**5.1 ACM 9**

Valid for ACM 9 – EtherCAT, ACM 9 – Profinet, ACM 9 – Ethernet/IP

#### **Federal Communications Commissions (FCC) Statement**

#### **§15.21**

You are cautioned that changes or modifications not expressly approved by the part responsible for compliance could void the user's authority to operate the equipment.

#### **§15.105 Information to the user.**

Note: This equipment has been tested and found to comply with the limits for a Class A digital device, pursuant to part 15 of the FCC Rules. These limits are designed to provide reasonable protection against harmful interference when the equipment is operated in a commercial environment. This equipment generates, uses, and can radiate radio frequency energy and, if not installed and used in accordance with the instruction manual, may cause harmful interference to radio communications. Operation of this equipment in a residential area is likely to cause harmful interference in which case the user will be required to correct the interference at his own expense.

#### <span id="page-49-2"></span>**5.2 ARE i9**

Valid for ARE i9 – LF, ARE i9 –hdx – SEMI, ARE i9 – HF

#### **Federal Communications Commissions (FCC) Statement**

#### **§15.21**

You are cautioned that changes or modifications not expressly approved by the part responsible for compliance could void the user's authority to operate the equipment.

#### **§15.105 Information to the user.**

Note: This equipment has been tested and found to comply with the limits for a Class B digital device, pursuant to part 15 of the FCC Rules. These limits are designed to provide reasonable protection against harmful interference in a residential installation. This equipment generates, uses and can radiate radio frequency energy and, if not installed and used in accordance with the instructions, may cause harmful interference to radio communications. However, there is no guarantee that interference will not occur in a particular installation. If this equipment does cause harmful interference to radio or television reception, which can be determined by turning the equipment off and on, the user is encouraged to try to correct the interference by one or more of the following measures:

- —Reorient or relocate the receiving antenna.
- —Increase the separation between the equipment and receiver.
- —Connect the equipment into an outlet on a circuit different from that to which the receiver is connected.
- —Consult the dealer or an experienced radio/TV technician for help.

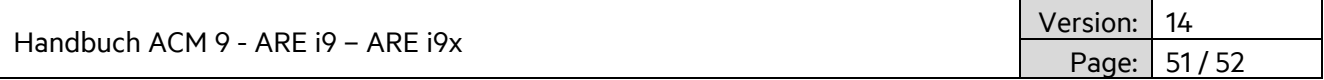

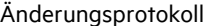

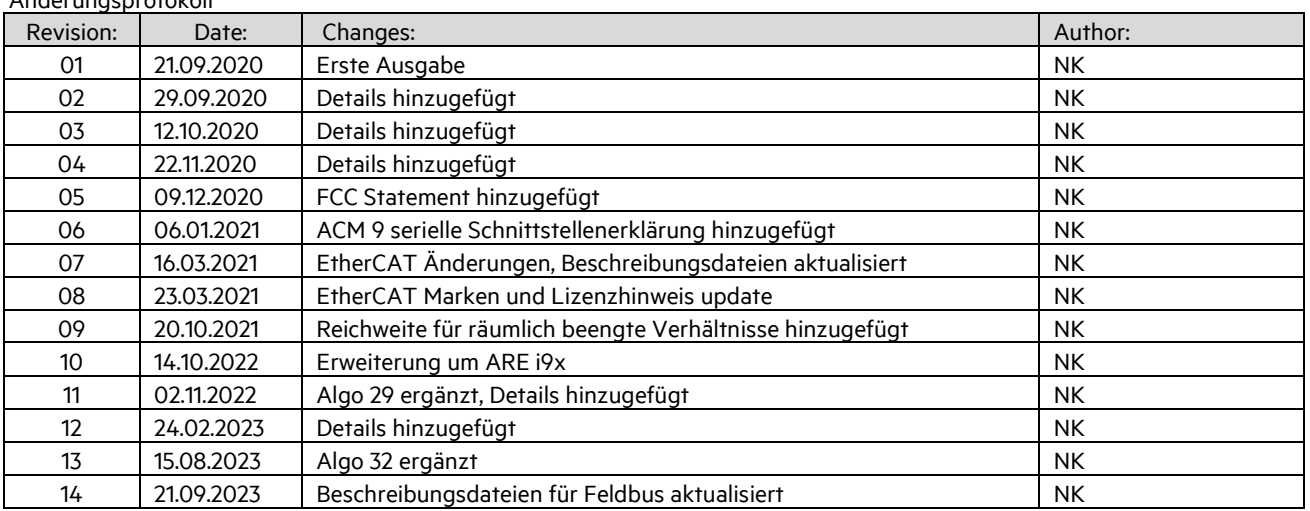

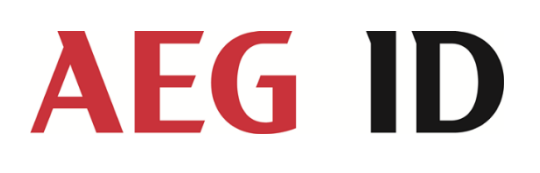

AEG Identifikationssysteme GmbH Hörvelsinger Weg 47 89081 Ulm Tel.: +49 731 14 00 88 – 0 Email: sales@aegid.de Web: [www.aegid.de](http://www.aegid.de/)